## <span id="page-0-0"></span>**จอภาพสีแบบแบน Dell 2707WFP**

### ข้อมูลเกี่ยวกับจอภาพ

**IČSę<sup>3</sup>/#D<sup>3</sup>/4USESU·** <u>ŀčSę¾Ð¼UŞEaLĐ</u> <u>ĨČĢĄĐ¼ŰŞŠŰĐ</u> <u>⅂čĠę¼D¼Ű§ąůĐ</u> ŠŰĹ·ŔąðŻŀřčŀlŠĹĐðĹ¯Ič ĹńŞř₣Ĺăźřđ [Universal Serial Bus \(USB](file:///C:/data/Monitors/2707WFP/Th/ug/about.htm#Universal%20Serial%20Bus%20(USB)%20Interface)) ŠŰŻIĚŞ¼ŽãŐŰĐÚ**SH**ěZA đĐá/Lic [Plug and Play](file:///C:/data/Monitors/2707WFP/Th/ug/about.htm#plug_and_play_capability) [łŀă¾ŔŚąăĿłĘŀðĹ¯ŀč](file:///C:/data/Monitors/2707WFP/Th/ug/about.htm#Caring)

### **การใช้ขาตั งจอภาพแบบปรับได้**

łłăðĿ¾ăľřşNAşęŀAřZřşńą łłăŢýUZő¼ąĿŀƼŀľŁNAĐ, E·őŞ łŀăSAŀAŢŞSŞďFĿŰÐ

### **การติดตั งจอภาพ**

[łŀăřýŐůĹ·₣ůĹðĹ¯ŀč](file:///C:/data/Monitors/2707WFP/Th/ug/setup.htm#Connecting%20Your%20Monitor) **łäŢýŰĆőů·şŞŚćĐŽd§Žő·¾ŰIŞĚŞŰ**· [łŀăŢýŰ](file:///C:/data/Monitors/2707WFP/Th/ug/setup.htm#Using%20the%20OSD) OSD łŀăŢýŰ [Dell Soundbar \(](file:///C:/data/Monitors/2707WFP/Th/ug/setup.htm#Using%20the%20Dell%20Soundbar%20(Optional))ĹőÓã¼źřeǎn·) łałLĹĎĎĎŽďelĺŇŘĄĎŮŖŇŮ

#### **การแก้ไขปัญหา**

**łaśIŰĆ∟−ĚIřÝčŀľsŐŰĹĐFŰŞŠĹĐðĹ**Īč Ó−<del>Ěğů</del>tĆ Ó←<del>ĚIN</del>ŮŘďstřAŇÉ [ĆĿ−ĚŀřÝčŀľćąń₣¯Ŀ¼³ź](file:///C:/data/Monitors/2707WFP/Th/ug/solve.htm#Product%20Specific%20Problems) ĆĿ−ĚŀřÝčŀľŠĹÐ [Universal Serial Bus \(USB](file:///C:/data/Monitors/2707WFP/Th/ug/solve.htm#Universal%20Serial%20Bus%20(USB)%20Specific%20Problems)) **łŀ㌳ŰţŠĆĿ−Ěŀ Dell Soundbar (řQFi\*/#LLP**AŰ) ŠŰ-ŔąðŻŀřďŘĹĐřŽãŐŮĹĐĹŮlŞIlěž<sup>3</sup>/4

#### **ภาคผนวก**

ĆăľłŀĐ FCC (eĚăL4ÍřăńlřğůlŞLŰŞ) **ŠŰĹŽďăăľdLĐ ŽŻI ŚŞIŞŻI řeőLIŽď-ĆąĹ3/4** LĂ [łŀă₣ń¾₣ůĹ](file:///C:/data/Monitors/2707WFP/Th/ug/appendx.htm#Contacting_Dell) Dell ŽŔŮ<del>ŐĹIĕFŕ</del>MÆŰDŐĹĪč

### **หมายเหตุ ข้อสังเกต และข้อควรระวัง**

**by หมายเหตุ: ĚiĂĚFőäştĞ¥DŠŰĹŔąğŇ¢ZĬZ-gŇůďyǔdĂŢĚŰŽő¼ŢýŰÐIŞŽĹŏ⁄dFIĹæŠĹĐŽő¼***{V***,Ű≯AŠĭŰŞ** 

**● ข้อสังเกต:** älşőĞřĐĹĿŞFäłĂğŇúĹŀðřh¾ŠňŰŞlĿşĺłáź¼ŚdãźĔäŐĹłaęŔ−řęŇĂŠŰĹ·ŔąŚąlşĹlĞŕĐđhlŇłäĔąŇïąŇùĂĐĆĿ−Ěŀ

**ข้อควรระวัง: ข้อควรระวัง หมายถึงความเสี ยงที อาจเกิดความเสียหายต่อทรัพย์สิน การบาดเจ็บต่อร่างกาย หรือถึงแก่ความตาย**

#### **เนื อหาของคู่มือการใช้เล่มนี อาจเปลี ยนได้โดยไม่จําเป็นต้องเเจ้งให้ทราบล่วงหน้า © 2007 Dell Inc. สงวนลิขสิทธิ**

ĚŰŀ·ğŻŀÞŻŰŀęůďŞĚŞňůÐęůďŞŢ¾ŢŞřĹłęŀăŞŇŰţ·ůďůŀŢŞąĿłĘ¼ľŢ¾ť ś¾Ăţ·ůţ¾ŰăĿşłŀăĹŞő−ŀ₣řĆŮŞąŀĂąĿłĘ¼źĹĿłĘăðŀł Dell Inc. ś¾Ăř¾Ů¾Šŀ¾

 $\check{\mathbb{Z}}$ ส์ $\check{\mathbb{Z}}$ น์ซีฟ้์บุ๊ฟ์บุ๊ฟ์ปุ๋ฟซีฟู้ฟ์: Dell, โลโก้DELL, Inspiron, Dell Precision, Dimension, OptiPlex, Latitude, PowerEdge, PowerVault, PowerApp และ Dell OpenManage เป็นเครื่อง *ишиття́тива Dell Inc; Microsoft, Windows, และ Windows NT iODS7280üDEHANGJUB48USSAD Microsoft Corporation; Adobe iODS7280üDEHANGJUSLD Adobe Systems<br>Incorporated iMidla%iBla%iSySySpotCisyN. ENERGY STAR iODS7260LEHANGJUSL* 

ŢŞĬŖĕŞNUðNHğVŰZŐŰLEHAHZUSaYÖÜĞDHZUHOĞĞĨŐŰLLUEGHDZZŐÜDEHASaYÖÜEZŐLGAF L¼ZFÜEKSLDŞARLĞGULS Dell Inc. SLAOŞAGdÜĞRENGZÜZGÜZGÜZGÖZŐÜD<br>EHAHZŐLSaYŐŐLğIÐHZŐJHŐĞŞT¼ŞLÍFEŞŐLƏHŠLDğIDSZARLĞIHD

Model 2707WFP

### <span id="page-1-0"></span>łąLstĆĂLĐĚŞŰŀęŀăşĿ−

# **ข้อมูลเกี ยวกับจอภาพ**

**คู่มือผู้ใช้จอแสดงผลแบบแบน Dell 2707WFP** 

- Tčśę¼Đ¼Ű\$ĚŞŰ
- **<u>Jčeybyűşřab</u>**
- **·** Tčeybyűsšűb  $\bullet$  TöseyAD%ŰsaůlĐ
- **●** <u>łŀă¾ŔŚąăĿłĘŀðĹ¯ŀč</u>
- $\bullet$  ŠŰĹ·ŔąðŻŀřďŀŠĹĐðĹ $\bar{\bullet}$
- **đ**Đ**ć/LLS** [Plug and Pla](#page-9-1)y

<u>Ő ŠŰ*Ż*izesyažáŐÍĐÍð Saza</u>

**InSřELazion** [Universal Serial Bus \(USB](#page-7-1))

## <span id="page-1-1"></span>**ภาพแสดงด้านหน้า**

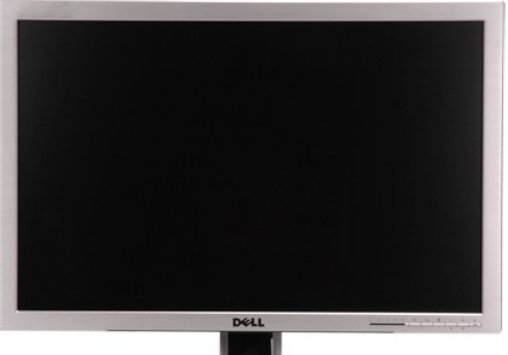

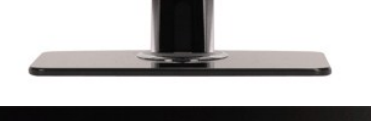

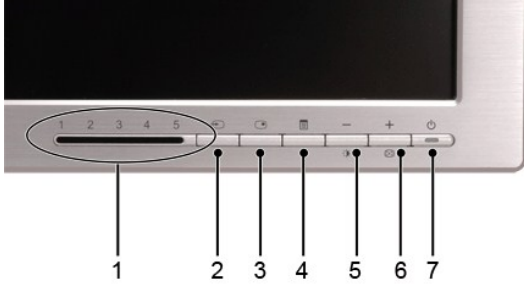

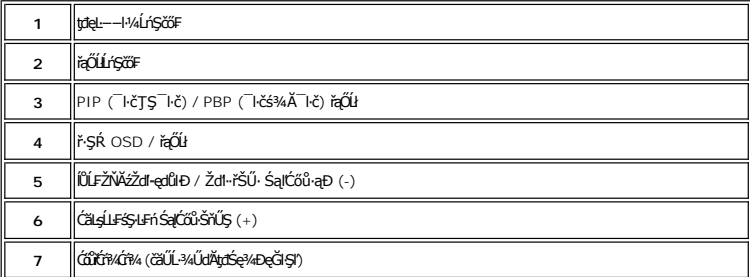

## <span id="page-1-2"></span>**ภาพแสดงด้านหลัง**

<span id="page-2-0"></span>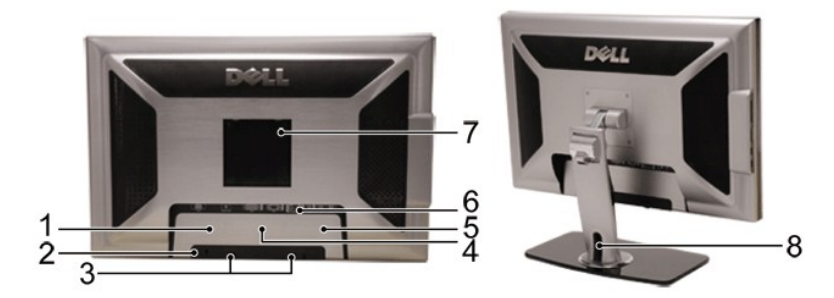

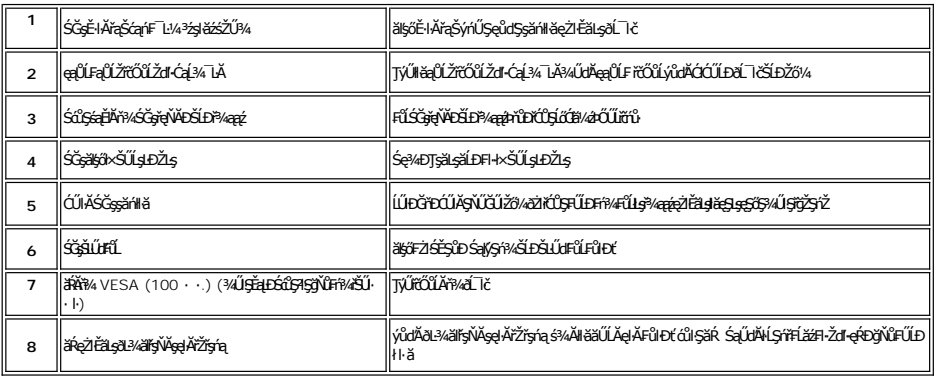

<span id="page-2-1"></span>**ภาพแสดงด้านข้าง**

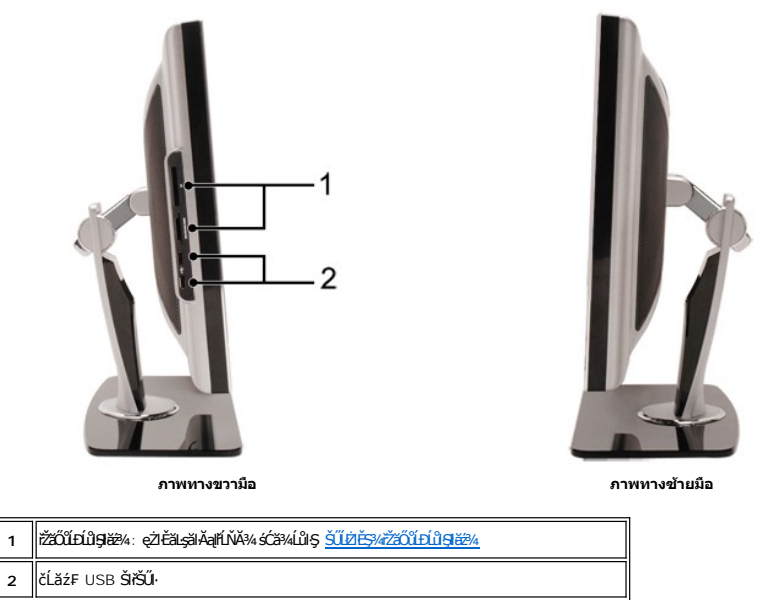

<span id="page-2-2"></span>**ภาพแสดงด้านล่าง**

<span id="page-3-0"></span>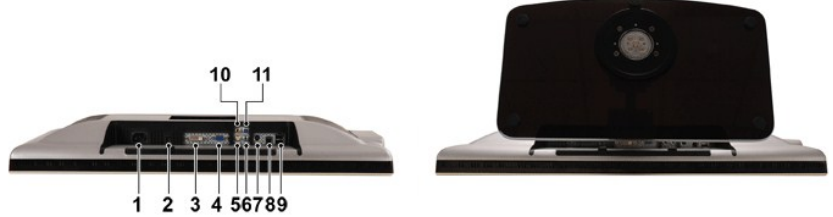

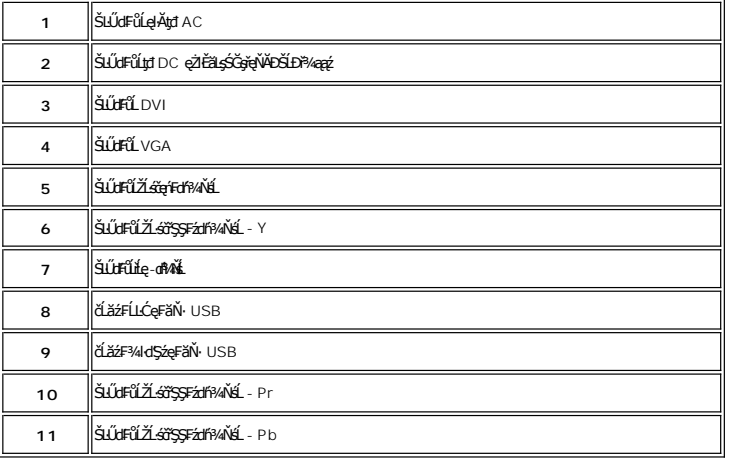

# <span id="page-3-1"></span>**ข้อมูลจําเพาะของจอภาพ**

# <u>ข้อมู</u>ลทั่วไป

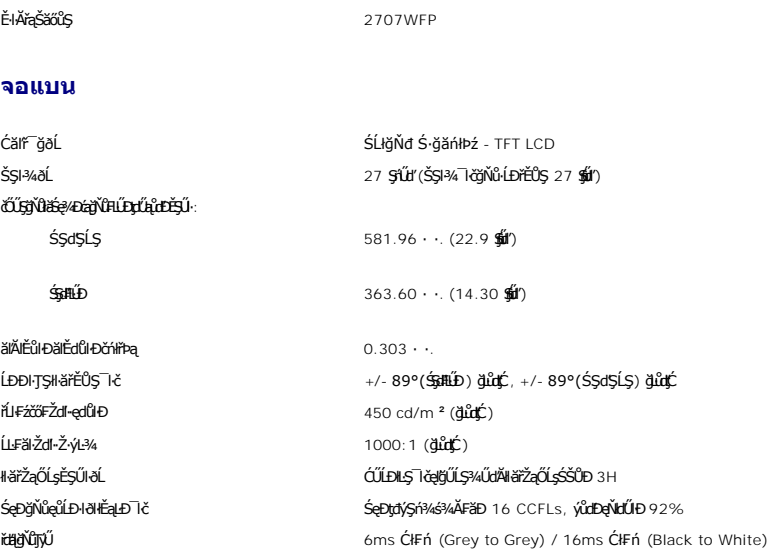

# **ความละเอียด**

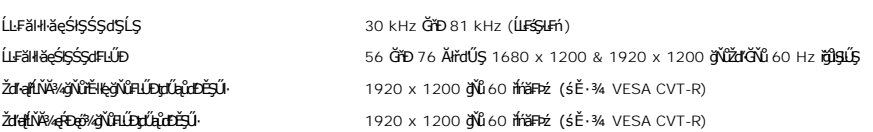

# śĚ<sup>3</sup>/dř/4ŇáğŇůęguesőŞ

ความสามารถในการแสดงวิดีโอ (การเล่น DVI) 480p/576p/720p/1080p(สนับสนุน HDCP) ความสามารถในการแสดงวิดีโอ (การเล่นคอมโพสิต) NTSC/PAL ความสามารถในการแสดงวิดีโอ (การเล่นเอส-วิดีโอ) NTSC/PAL ความสามารถในการแสดงวิดีโอ (การเล่นคอมโพเนนต์) 480i/480p/576i/576p/720p/1080i

# **โหมดการแสดงผลที ตั งไว้ล่วงหน้า**

şăńĘĿğ Dell ðlälşäĹĐŠŞŀ¾¯ŀĞąlŀăŚę?4ĐĹĂŔŮFăĐąłĐęŽŀĔälşáĚ\*¼ğŇŮFLŰDgtŰqŮdĎĔŞŰijŇŮĠę?4ĐŢŞFŀäłĐFŰLţĆŞŇŰ

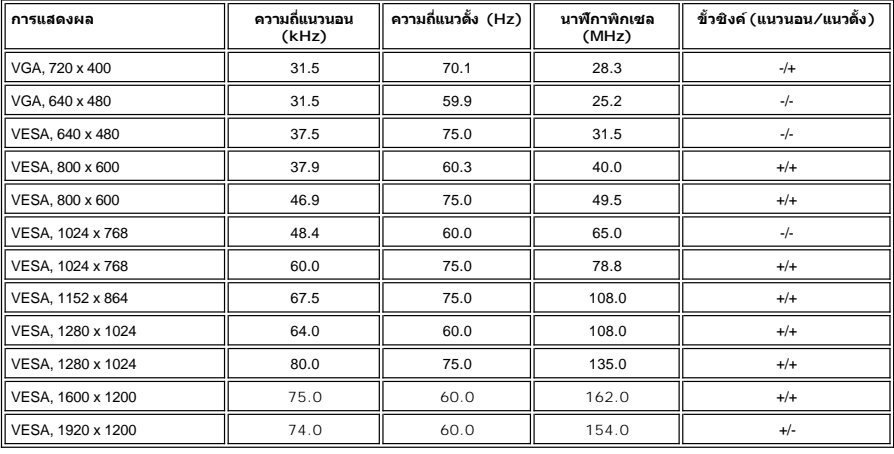

## **ไฟฟ้า**

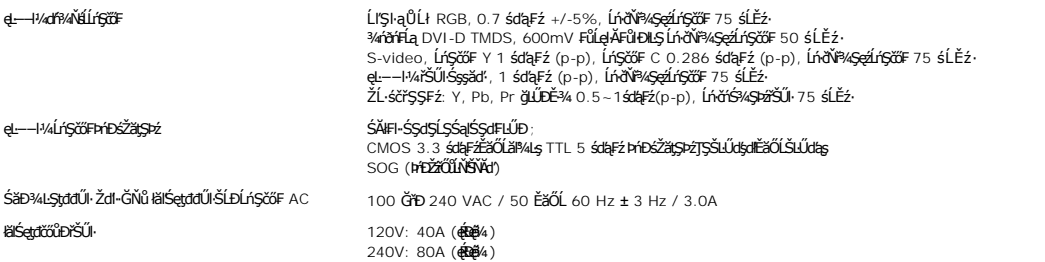

### **ลักษณะภายนอก**

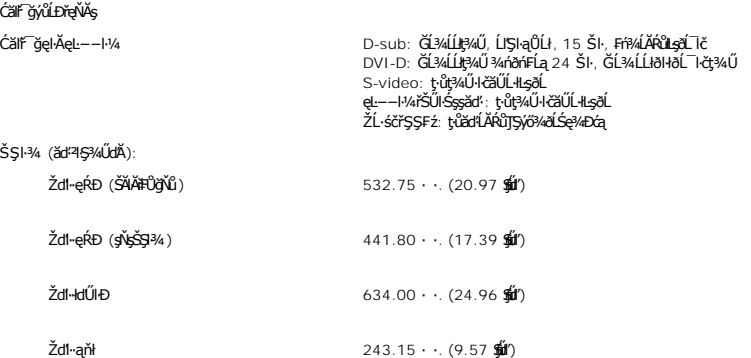

### ŞŻŰŀĚŞĿł

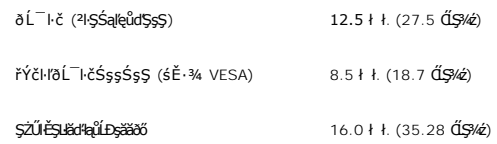

### **สภาพแวดล้อม**

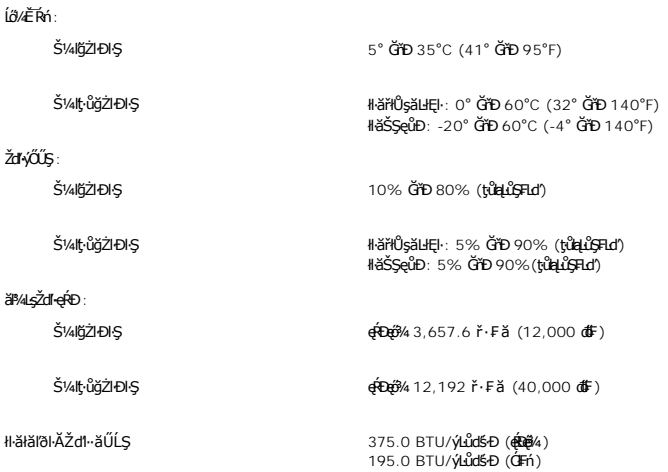

### **โหมดการจัดการพลังงาน**

ĚŀłćŔŰŢýŰ·Ňłŀăź¾Śę¾Ðćą₣ŀ·ŠŰĹłŻŀĚŞ¾ DPMS ŠĹÐ VESA ĚăŐĹ·ŇÞĹđ₣źŚďăźğŇů₣ń¾₣ĿŰÐţďŰŢŞřŽăŐůĹÐŽĹ·čńďř₣Ĺ㟊ĹÐŽő¼ ðĹ¯ŀčðľą¾łŀăŢýŰčąĿÐÐŀŞś¾ĂĹĿ₣śŞ·Ŀ₣ńř·ŐůĹţ·ůţ¾ŰŢýŰÐŀŞ ÞňůÐřăŇĂłďůŀ 'śĚ·¾ĆăľĚĂĿ¾ čąĿÐÐŀŞ'\* ĚŀłŽĹ·čńďř₣Ĺăź₣ăďðčşłŀăŢýŰŚĆŰŞčń·čź ř·ŀęź ĚăŐĹĹőĆłă¼źĹńŞčő₣ĹŐůŞť ðĹ¯ŀčðľĞŔł "Ćąőł" ś¾ĂĹĿ₣śŞ·Ŀ₣ń ₣ŀăŀÐ₣ůĹţĆŞŇŰŚę¾ÐłŀăŢýŰčąĿÐÐŀŞŚąľłŀăęůÐęĿ−−ŀ¼ŠĹÐŽő¼ę·şĿ₣ńĆăľĚĂĿ¾čąĿÐÐŀŞ ĹĿ₣śŞ·Ŀ₣ńŞŇŰ

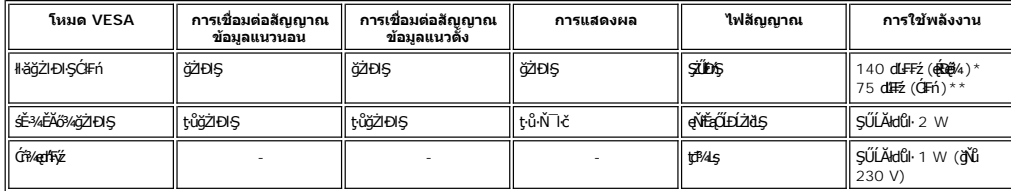

\* ŢýŰ Audio + USB \*\* ţ·ůŢýŰ Audio + USB

ðĹ¯ŀčŞŇŰęĹ¾ŽąŰĹĐłĿş·ŀFă<sup>2</sup>ŀŞ ENERGY STAR® ×

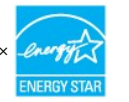

\* ŢŞśĚ·¾Ćń¾řŽăŐůĹÐ ðĹ¯ŀčðľţ·ůŢýŰčąĿÐÐŀŞřąĂř·ŐůĹ·ŇłŀăĞĹ¾ęŀĂţđĹĹłðŀłðĹ¯ŀč

### **การกําหนดขา**

### **ช่องเสียบ VGA**

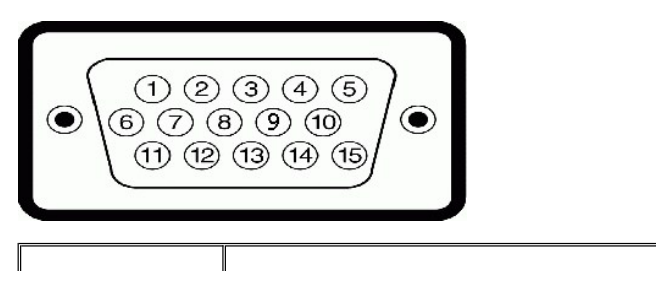

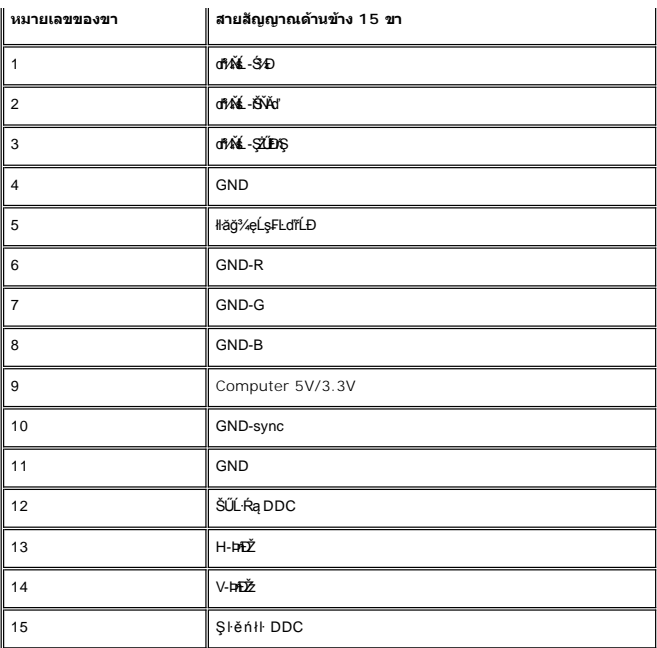

## **ช่องเสียบ DVI**

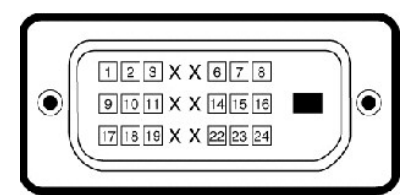

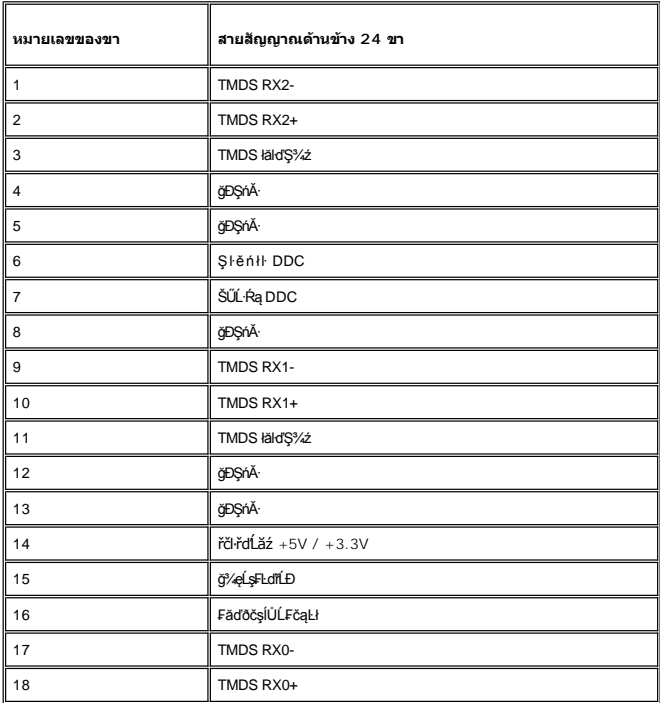

<span id="page-7-0"></span>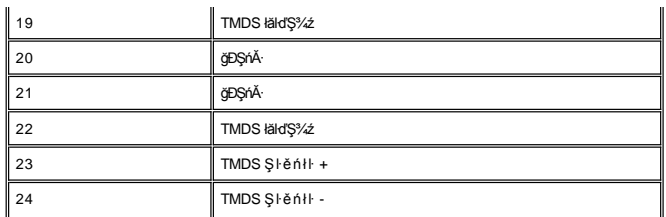

#### **ช่องเสียบ S-video**

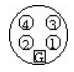

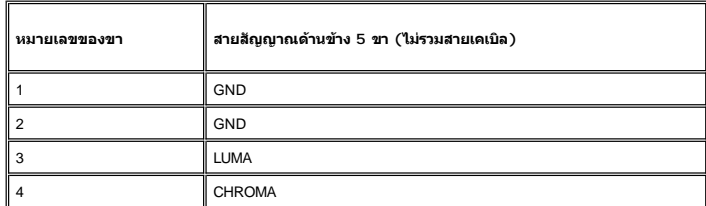

**ช่องเสียบ Composite Video**

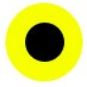

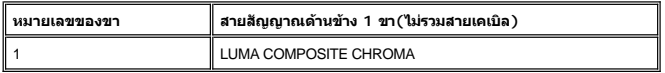

**ขั วต่อวิดีโอคอมโพเนนต**

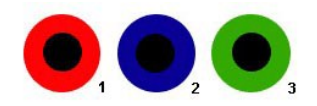

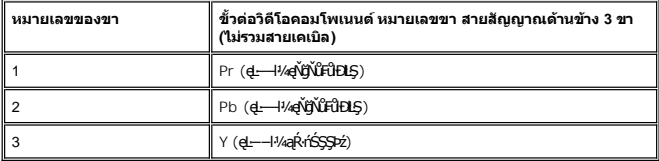

# <span id="page-7-1"></span>**อินเตอร์เฟ Universal Serial Bus (USB)**

ðĹĪ**čŞŇŰęŞLşęŞőŞIŀăğŻIÐIŞŠĹĐĹńŞřFĹăźřđÞ** High-Speed Certified USB 2.0

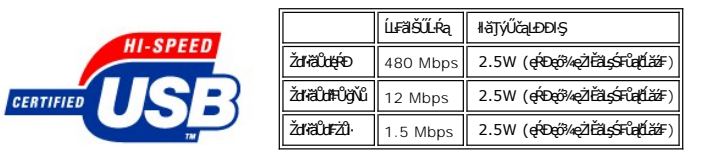

**USB Upstream connect หรือ**

<span id="page-8-0"></span>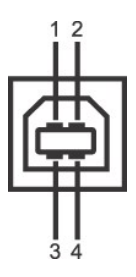

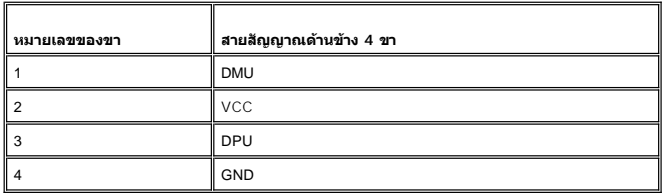

**ช่องเสียบส่งข้อมูลขาเข้า USB**

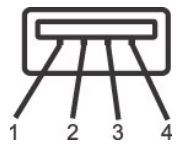

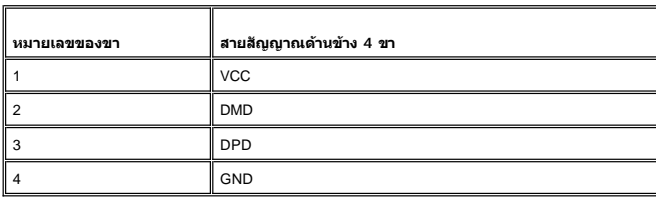

#### **พอร์ต USB:**

l čĹăź₣ęůЊŰĹ·ŔąŠŀĹĹł 1 čĹăź₣ğŇů¾ŰŀŞĚąĿÐ

l พอร์ตส่งข้อมูลขาเข้า 4 พอร์ต ด้านหลัง 2 พอร์ต และด้านซ้าย 2 พอร์ต

**หมายเหตุ:** USB 2.0 ðľęŀ·ŀăĞğŻŀÐŀŞţ¾Ű¾ŇłĿşŽĹ·čńďř₣ĹăźğŇůŢýŰ 2.0 ţ¾Ű

мпшмо: LńSřFlžřdÞUSB SLÐ&L KölğZÐGJÜFüLYQdUNdUKSURL KöğüGLUŞ (EZOLARITSE34GBEABAGLDOS) HEOfXSaldfOfXadfFýzRL KölğZTEUnGřFlžřdÞUSB TáYiğZEG<br>TÉůLiZGă¼zFûLiXdDrTJýŰrdal 2-3 dfGJYRÖYÜLLegkYüBjZERGTFn

# <span id="page-8-1"></span>**ข้อกําหนดเครื องอ่านการ์ด**

### **ภาพรวม**

- l řŽăŐůĹÐĹůŀŞĚŞůďĂŽďŀ·ðŻŀŚđąý łŮŽŐĹĹőĆłă¼źřłŮşŠŰĹ·Ŕą USB ğŇůýůďĂŢĚŰćŔŰŢýŰęŀ·ŀăĞĹůŀŞŠŰĹ·Ŕąðŀł ŚąľřŠŇĂŞŠŰĹ·ŔąąÐŢŞłŀăź¾ĚŞůďĂŽďŀ·ðŻŀţ¾Ű
- ı Windows® 2000 Śąľ XP ðłäL∉á¥ÑŐndĕź?«řžáŐűLĐĹůlŞĚŞůdĂŽďŀaŽíSđą√sªγÄ√LLFśŞ·LFń
- ι ĚąLĐðHğŇůFń¾FLŰÐŚąBl§şĺŁðřĚŮŞŚąŰď łěž¼ (ęąŨF) ĚŞůďĂŽďŀðZÍ\$FůqlýűLĐðľĆăHřÓÛŞţ¾ǎdź/FLdĺLÆäţ?«ăđźŚFůqFLd′
- ı Žő¼ęŀ·ŀăоŻŀřŞńŞłŀăś¾ĂŢýŰłŀăĆ∔ńşĿFńłŀăłĿşţ𹟌şş·ŀFă?lŞğĿŰĐĚ·¾ (ŽĿ¾ąĹł ąş ąŀłŚąľĆąůĹĂ ĽąĽ) ł⊴ę¼ădzeŇŰę¼Ű

### **คุณสมบัติ**

łěź¼ĚŞůdĂŽdl·ðŻlŚđąý·ŇŽő¼ę·şLFńFůĹţĆŞŇŰ:

- l ęŞĿşęŞőŞăľşşĆ¹ńşĿ₣ńłŀă Windows 2000 Śąľ XP
- ı Dell **ţ·ůęŞĿşęŞőŞ** Windows 9X
- ı **ĹőĆã¼źřlŮşŠŰĹ·ŔąŠŞŀ¾ŢĚ−ů (ţůFŰ£ÐŢýŰ;¼ǎřdĹǎź¯lĂŢFŰ**Windows 2000 **Śąľ** XP)
- l łŀăăĿşăĹÐðŀł USB-IF
- <sub>ı ę</sub>şı<sub>ş</sub>ęşőşęŐůĹłłăź¾ĚşůdĂŽdŀ·ðŻŀĚąŀĂŚşş

<span id="page-9-0"></span>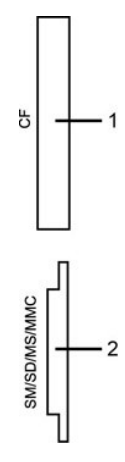

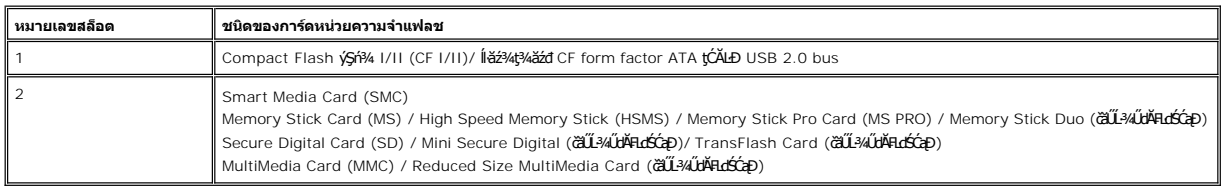

### **ทั วไป**

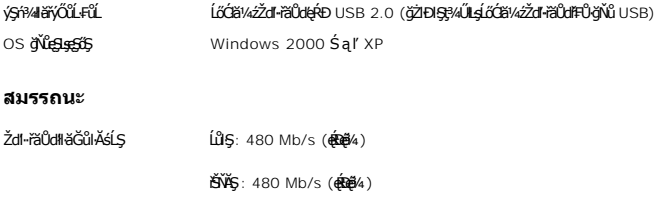

## <span id="page-9-1"></span>**ฟังก์ชั น Plug and Play**

ZŐ¼eHŘGFfi4AEUDÖL IĞNULSŐGÖNÜYÜDGGAMUs Plug and Play ðL I tölSðUÐ Extended Display Identification Data (EDID) sVAUFSSUFhTEULs7ZáOÜDZLöndFL&Z-YATýUSCÁSFZLa<br>Display Data Channel (DDC) ¾LÐSÚSÖGSYDGHĞÖZLÖSYÁSAFLŰDŐÜLEÜNÉNERAŰS

## <span id="page-9-2"></span>**การดูแลรักษาจอภาพ**

- $\hat{\textbf{A}}$  ข้อควรระวัง : ĹůlȘŚąlĆ+ńşLŦńFl- <u>ŽŻłŚŞŞŻiřőû Žď·Ćą́¼¯LĂ</u> łůĹŞğŇůðľğŻlŽďl·ęlĹŀ¾ðĹ¯lč
- **Ĵ ข้อควรระวัง**: łůĹŞğŇůðľğŻIŽďŀ·ęlĹŀ¼ðĹ¯ŀč ŢĚŰĞĹ¾ĆąĿűłðĹ¯ŀčĹĹłðŀłřFŰŀřęŇĂşţđđŰŀ

JShuadŽa dist<u>agad (MC) – vy Sir Zofyishovano uzo distagraziona vyazistována zanaza distancia za zakoto prostován<br>Distagadža</u>

#### <span id="page-10-0"></span>łalstĆĂLĐĚŞŰ elăşL−

#### **ภาคผนวก**

**คู่มือผู้ใช้จอแสดงผลแบบแบน Dell 2707WFP** 

- **O** ĆăľłŀĐ FCC (eĚăL4ÍřăńlřğůSLŰS)
- · ŠŰŽď<del>ãIID</del>: ŠLŰŞFĹŞřŐŐLŽď·ĆąĹ¾-LĂ
- Fř/ÆŮř/qź
- · ŽŔŮŐĹŀĕFŕP/ÆLŰĐŎŚę?/ĐĆzŐDŽŐ/4

## <span id="page-10-1"></span>**ประกาศ FCC (สหรัฐอเมริกาเท่านั น)**

FCC Žąŀę B

LŐŒMZYNRÜHDTJVSARHÄSSŐĞALDOSZdFONIZQÜSdFJYŐSARUPIYAHALDSATJULAIDFHRFHZNÄRJSZTAIOLSUSFLSHTJUDISSLDAVGFFLHMIJEUHHMHZAASASASABJAHZAOISAFGASASASILDSZ<br>LŐÓZMZSNŰPMÄBEHZFARESARSANGUNZZTAINEN SEDLŐGZMZMAYHFLZAR BHYDDÖLSTHRÄGGYŐL 1 ĹőÓB¼źŞŇŰęĹ¾ŽąŰĹĐLeJ׊ŰLgĿĐŽLş FCC ęůďŞğŇŮ 15 lĕğŻHDIŞYĆŪŞÇH-řÐŐŰLŞŠe@HĎŰLFŰLţĆŞŇŰ:

1 ĹőÓlă¼źFŰĹĐţŀůlůĹŢĚŰřhŕ¥łłŀăăşłdŞğŇůřĆŮŞĹĿŞFăŀĂ

2 ĹőĆã¼źŞŇŰFŰĹĐęŀŀăĞğŞFŮĹŀăšşŀtŞğŇŮŖ¼ŰăLş ÞňŮĐăďğLŰĐŀăšŧdŞğŇŮLŀðğŽ!ŢĚŰĦŕ?4ŀĕğŽŀĐkŞğŇŮţůŏřĐĆălęĐŽź

**Ū**»inākunn: ł×ŠŰşLÐŽLış FCC älşődŰŀlĕĭĆąŇĂŞŚĆąDĚäŐĹlĕ¥WĿŚĆąĐğŇůţŴg¼ŰäLeğélÄűdőkÄvéKŐðkölövlőð vell Inc. ĹŀðğŻŀjŔġŎŔġŎŔĠŎŔĠŎŔĠŎŔĠŎĹŘŐĎŞéŀ¦ľ SUZZL?4FaŭSNJ?4JäyläUSgföÖLJEJIäOUDLSjNYEHEFULäädSjNYOOSUSFäATSIEF?4FUDaAT4VAjNYUDALAUDaOFI-tiMIääLSUNäädSjNYASNJSTSä4NjNFF?4FUDLAUDFEH<br>e ÖJHZGMZSNJÜLTEIM?4IäädSjNYOOSUSFäÄvyläästyKEäÖLsjäpSztnYDeHäÖjäg%UäMäVATASjAZidaATAS

- ĆăĿsăńĐăl·ĐłŀăăĿsřel·ĹI·liĐ
- ر تقديدون پر ڪشفين کي ڪري.<br>CălşFziŚtŠîDălay Őlímovalşrváls
- 
- ı AUIAăl§şŢEJEŭIÐðIHŽãOŭLĐăLş<br>ı řeŇĂşăl§şəÐŢŞřFŰřeŇŘeĹŐĴŞřčŐŰŢĚŰäl§şŚaJřŽăŐÛĹĐăLşĹĂŔûŢŞdDðäyddŰrğŇŮŚÄłLŞ

ĞŰŀðŻŀřĆŮŞ ŢĚŰĆăňłĘŀFLdŚğŞŠĹĐ Dell Inc. ĚŧŐĹýŮbdŕğłő/śğăğLĐŞáğŇů·ŇĆälęşıllă¼ź řőŮĹŠĹŽŻIŚŞĽŞŻIřčńů·řFń·

ŠŰĿŔąFŮĹţĆŞŇŰŀŇŢĚŰşŞĹŐĆĕŸĸźĔäŐĹĹŐĆĕŸĸźğŇŮĹĬŕġĂŢŞŕĹĄŧĕŞŇŰęĹ¥ĿŎŢŰĿŊĿġĸŠŰĹġĿĐŽLşŠĹĐFCC:

- 1 ýŐŨĆq^FL¼<sup>3</sup>2: 2707WFP
- l Ě·ŀĂřąŠăőůŞ: 2707WFPc
- l ýŐĹs<del>ă</del>fĘğ

Dell Inc. řăŐŰ**ĿĭŇŮĂďlşŠŰşLDŽIşŽď+ą<sup>{3</sup>/ZŽąŰ**Đ&ę¯ŀčŚď¼ąŰĹ·ğĿůďśął One Dell Way Round Rock,TX 78682 USA 512-338-4400

# <span id="page-10-2"></span>**ข้อควรระวัง: ขั นตอนเพื อความปลอดภัย**

ข้อควรระวัง : การใช้ตัวควบคุม การปรับแต่ง หรือกระบวนการอื่นๆ ที่นอกเหนือจากที่ระบุไว้ในเอกสารนี้ อาจทำให้เกิดใฟฟ้าขือต อันตรายจากกระแสไฟฟ้า และ∕หรืออันตรายจากอุปกรณ์<br>ได้

ĹůŀŞŚąľġŻŀŦŀ·ŠĿŰŞFĹŞřĚąůŀŞŇŰřŐůĹřýŐůĹ·FůĹĿlsðĹ¯lčŠĹĐŽĹ·čńdľFĹăź:

ı řiőŰġŇåĔġŇŧŶŀŧĎĂŤŧŎĨŧŰŧ¥A4şŽĹðdĦ¥¥Ĺ₽Žő¼ŢĔŰŚŞŨŢœſŮęďĦĘŰĹŚĔ₽ἈĿŖŒŮŊŎĹĠĔĸŎŔĿŎĿŎŔĿŔĿŎŔĿŎĿŎĿŎĿĿŎĿŎĿŎĿŎĿŎĹŎĹŢŢĠĹĨijŎŎĹĐ Žő¼:

o 115 śďąFź (V)/60 řĺńăFÞź (Hz) ŢŞčŐŰŞğŇůęůdŞŢĚ−ůŠĹĐǧďŇĆřăńłłĚŞŐĹŚą[ŢFŰ Śą[FldlŞĹĹłŊagleCŹlîfğDhYČŞ řhŘ(ŠvŐrŐhČV) ř(hz) řenthe roman renthe v roman roman roman roman roman roman roman roman roman roman roman roman roman r ¾<del>Ű</del>Ă), ŚaltFŰĚdLS

¡ 230 śďą₣ź (V)/50 řĺńă₣Þź (Hz) ŢŞčŐŰŞğŇůęůďŞŢĚ−ůŠĹÐğďŇĆĂőśăĆ ₣ľďĿŞĹĹłłąŀÐ Śąľ₣ľďĿŞĹĹłţłą ŢĚŰŚŞůŢðdŮŀðĹ¯ŀčŠĹĐŽő¼ŢýŰŚăĐ¾ĿŞţddŰŀğŇůřĚ·ŀľę·lĿşlăſŚęţddŰŀ AC ŢŞĆăľřğĐŠĹĐŽŐ¼

- <span id="page-11-0"></span>ĹĂůŀřtŮşĚăŐĹŢýŰðĹ¯ŀč LCD ŢŞęĞŀŞğŇůnřůĐęĿá.ęĞŔŽďŀăŰĹŞŚęĐĹŀğŕFĂźŝ%ĂFăĐĚäŐĹęĞŀŞğŇůnřůĐhČďŀřĂŮŞðĿ¼ Ě·ŀĂřĚ₣ő: ðĹ¯ŀčŞŇŰţ·ůðŻŀřĆŮŞĚăŐĹ·Ňęďń₣ýźłŀăřąŐĹłŚăоĿŞţđđŰŀęŻŀĚăĿşłŀă₣ĿŰÐŽůŀŚăоĿŞţđđŰŀ AC řŠŰŀ ðĹ¯ŀčðľăĿşŚăоĿŞţđđŰŀ AC řŠŰŀğőłăľ¾Ŀşś¾ĂĹĿ₣śŞ·Ŀ₣ń₣ŀ·ýůďÐğŇůăľşőţďŰŢŞęůďŞ "ŠŰĹ·ŔąðŻŀřčŀľğŀÐţđđŰŀ
- 
- I EąNřąNǔADHä7ZąOǔLŞAUAðL Ič LCD älEdüÞęGIŞğNűÞňǔÐNZdI·SFIFüHÐSLĐLő¼E R·ńLAüHDH<br>I ĹĂůld1·ĐðĹ¯kč LCD ŢŞğNŰÞňŮĐŇINĕeLŐŞdÍŞŐĹŞá8ĐĚãŐĹġŇŮÞňŮĐŇINĕBEĞQHÞŒLÍĂŨĐÝĴGŞĹÄŮrIĐĐĹ¯Kč LCD ţdŰ¯kĂŢSğŰIÄăĞĂŞFź
- l ĹĂůŀřłŮş ĚăŐĹŢýŰðĹ¯ŀč LCD ŢŞęĞŀŞğŇůÞňůÐęĿ·ćĿęĞŔłŽďŀ·ýŐŰŞęŔÐ ĚăŐĹę¯ŀčŚď¾ąŰĹ·ğŇů·ŇČőůŞ·ŀł
- l ĹĂůŀŢĚŰŞŻŰŀ ĚăŐĹŠĹÐřĚąďĹŐůŞť ĚłŢęů ĚăŐĹřŠŰŀţĆŢŞðĹ¯ŀč LCD
- 
- 
- ĿŔŨġĬĿĢŶĸĎáŗSgsSs5JSUŐVÆ RŕſEULÐUŐVÆ RŕĠſŇŰŔŰSFŐŎUĞULŞŘŕSjÇĞZTJEUŘŕŶĸĠġĬĔœſĔĨŰZĞŕŧſFĿąSLÐřĔądSLÐilSęŶĸĐćą<br>ĿŰŔŰŢŖŶċŧĔŢŶĸĹŧŊŢŞŶŰĿĎĆŕŃĸŠĹĐáĹŚĘvADGĄĿĬĞġŹſŸĶŶSŞŇŰĹĿŎġŹŢŗĔŰŔŦŃĸŰĿSFŔĨĸŊŧĦŎĸĬĠĸŔĸŊĸŰ<br>ŀĔŐŶĹġŇŶŎŀĔĸſŇŔĸŇŔŎŔĬĸĦŰŀŶŰĿĔĹŔ
- 
- ı ŢŞS¼lğNŭGL¾ðLIðUM¥FUKeMegddUFJEUSŞŭJödNöHgYüYüYüQAYZY5q<br>ı ýÚDřóf¥FÜDtŢŞðĹTé NgŰRŐÛŢĔŰHDĞÛÄĞJRŐÛĹÓŰDLS;ûTÉÜÉLT&ÜLSNGÓf%ALŐSÉBŐLŽgőyŰDRÓf¾ÆgÚSNŰ94ŰdÞefûDT%tÉgNFgNÖBÚSSQRS\$FFNÞDSbdFdŰHĞPÉBŐL ďĿŖĸŎĊŖŶŴŔŎĹĠĦŧĨŶĠŦŎŔŀŔŎŔĿĿŔŎŔĿŔŎŎŔŎŔĿŢĸŎŔŎŎĨŤŎĸŦĿŎŎŔĿŎŎŎŔĿŎŎŎŎŎŔĿŎŔŎĿŎŔŎŔĿŎŢŎŔŦŦŔĸŎĊĠŶŎŔŦŀĿŎŴŦŎĹ
- ι dD8S@4D&BDZ%T5x3SjNDrYDPZdYOLFZDSARTOS5UA9V&j%EqMaNPx35jNDrYDZqUA5jFU36jNDVWOL5EOLJBP%GjYUNCQSH<br>ι ÜNdPOSLS@4D&jEUsLdeySSEXOUpUS&jDSZU-Q5ZiBdrYSOLSiriOWJRUGBUDASZUP, ÖU&UTdF%RWAQBWALDDDjDLBNjSUAXULALSHARMALD<br>a giszjNZ6%e
- wyŚĊŎŰŞğŇůřĆŮŞŠĹĐŚŠŮĐ ŚąſŢýŰĐŀ޼ŰďĂŽďŀàľŀĿ?«äľdLĐĚŞŰŀðĹġŽŀðłłãľðł ŚąĹĿðřęŇĂĔŀĂţŸĸŰĞŰŀğŻIĔąŮŞĚÄŐĹĞŔłłäſŚğſĹĂŮŀĐŚăĐ
- dŀĐðĹŚę¾ĐớaŠĹĐŽő¼ŢłąŰĿşřFŰŀřęŇĂşttűğŇůřŠŰĞ\*ĐŖ¼ŰĐŮŀĂ
- 
- 」 GUUS?#D&jQZDQAUDEII;\$%PYULAUDAUDQUNGVDZVUHKGEQUNAUQUHUHCHZOUDTEUG%QuUUGSMSAFH#FUFLCSISZZESIAZNI;%UHG#SFÜDFLDEZOLDRS4\$3MH<br>」 LÄIXÄÄVÖ:#O%IQSALDUFSÖUDUZMUSHMUVOLF;%UŽB%ZEJEÜYAKÜH%3MHZYON;ZJ=FÖQSQUHMAGHXLISALDFGHQUS<br>」 LÖ%ET
- ĞĹ*¾ĆąĿűłðĹŚę¥Ðć*ą ř·ŐûĹðľĆąůĹĂğńŰĐţŗŀŰś¼Ăţŀůţ?4ŰŢýŰÐŀŞŕĆŮŞăĬĂľŕdąŀŞŀŞ
- 
- ı GL¾CąLűðLSę¾Ð&sLÐZő¼LL®l∰VŘgVAşdđUHŭLŞğNŭðlğZHĕbŭLSÞŢ¾ť<br>ı ĚąĹ¾ţđ Hg TĂŢŞ&nFT44½Ćăll\$%ŰdĂęłčálğŚąFŰLĐŞŻIţĆăNdpžńąĔäŐĺlŻiðL¥A%ŰdĂdhiNFFgŇQkĔhÄTŞğŰLĐĞńCŞĔäŐLĆälf&Z@ZZZZG ĹőFęŀĚŀăă·ĹńřąŮŀğăĹŞńłęź [http://www.eiae.org](http://www.eiae.org/) ŢŞlă¼ŇğŇůŽő¼FŨĹĐliǎŠŰLŔąřóŵŦń·

### <span id="page-11-1"></span>**ติดต่อเดลล์**

ŢŞŀĕFń¾FûĹř¼ąąźğŀĐĹńäŮčăĹŞńlęź Žő¼ęŀ·ŀăĞřŠŰŧ¢ĂĿĎťdŮştÞFźFűLtĆŞŇŰŖ¼Ű

- l ęŻŀĚăĿşłŀăęŞĿşęŞőŞćůŀŞřďŮş ŢĚŰţĆğŇů support.dell.com
- l ęŻI<del>ĔăL⊴NăŞLseSŐŞğLůďáj</del>ĠŰs∏ĔŰř**ãanunu ประเทศ∕ภูมิภาค** ğŇŰĂÔ∏ŁŰĘĤŒŎĿĎĔŎŰ*ŧĔŐĹ¥Á*řďÓLŚĹ¥⁄Æ@¥ØŊŞFIĕDFŰţĆŞŇŰ
- l ęŻŀĚăĿşłŀăęŞĿşęŞőŞğŀÐĹŇř·ąź ŢĚŰ¾ŔĹŇř·ąźŚĹ¾ř¾ăęğŇůŚę¾ÐŢŞ₣ŀăŀÐ₣ůĹţĆŞŇŰ

*k***unumq**: ĚŀĂřąŠśğăđăŇęŻI<del>Ě</del>ăLşŢýŰřÝðł lĂŢŞĆăľřğĐğŇůŚę¾ĐţdŰřğůlŞLŰŞ

kwutunq: ŢŞşŀĐĆăľřğĐ ·ŇłłäęŞLşęŞőŞrYčHęŻl+ĔǎĿŽLéňdFÉlǎź Dell™ XPS™ ğŇĚŀĂř<del>犧ğBLŐý</del>ĂreČ**tH**ĎHŐkŐré@HŐrődűrő várostŐrőző várostő várostő teller kontext kontext várostáván kontexté kövkötő teller kövkötő várostáván kontexté řÝčŀľęŻŀĚăĿşŽĹ·čńďř₣Ĺăź XPS Žő¼ęŀ·ŀăĞ₣ń¾₣ůĹ Dell ćůŀŞğŀÐăŀĂłŀăĚ·ŀĂřąŠęŞĿşęŞőŞ ŚąľęŀĂŠĹÐŽő¼ðľĞŔłśĹŞţĆĂĿÐČůŀĂğŇůřłŇůĂďŠŰĹÐĹĂůŀÐřĚ·ŀľę·

l ęŻŀĚăĿşłŀăęŞĿşęŞőŞğŀÐśğăĐĿčğź ŢĚŰŢýŰĚ·ŀĂřąŠśğăĐĿčğźŚąľăĚĿęğŇůŢĚŰţďŰŢŞ₣ŀăŀÐ₣ůĹţĆŞŇŰ ĞŰŀŽő¼ðŻŀřĆŮŞ₣ŰĹÐŠĹŽďŀ·ýůďĂřĚąŐĹďůŀŽő¼₣ŰĹÐŢýŰăĚĿę₣ĿďŢ¾ ŢĚŰ₣ń¾₣ůĹśĹřĆĹăźřăř₣ĹăźŢŞĆăľřğĐŠĹÐŽő¼ĚăŐĹ śĹřĆĹăźřăř₣ĹăźăľĚďůŀÐĆăľřğĐłŮţ¾Ű

**ky kalenta,: Ě·lĂřąŠł <del>ă</del>Fń¾FûĹğŇůŢĚŰglŰŞŇŰ ·ŇŽďŀ·ĞŔŀFŰĹ**м řďąlďŇůň·čžŇŲãŞŇŰ ŚąĺĿłðřĆąŇůĂŞŚĆąĐţ¾Ű

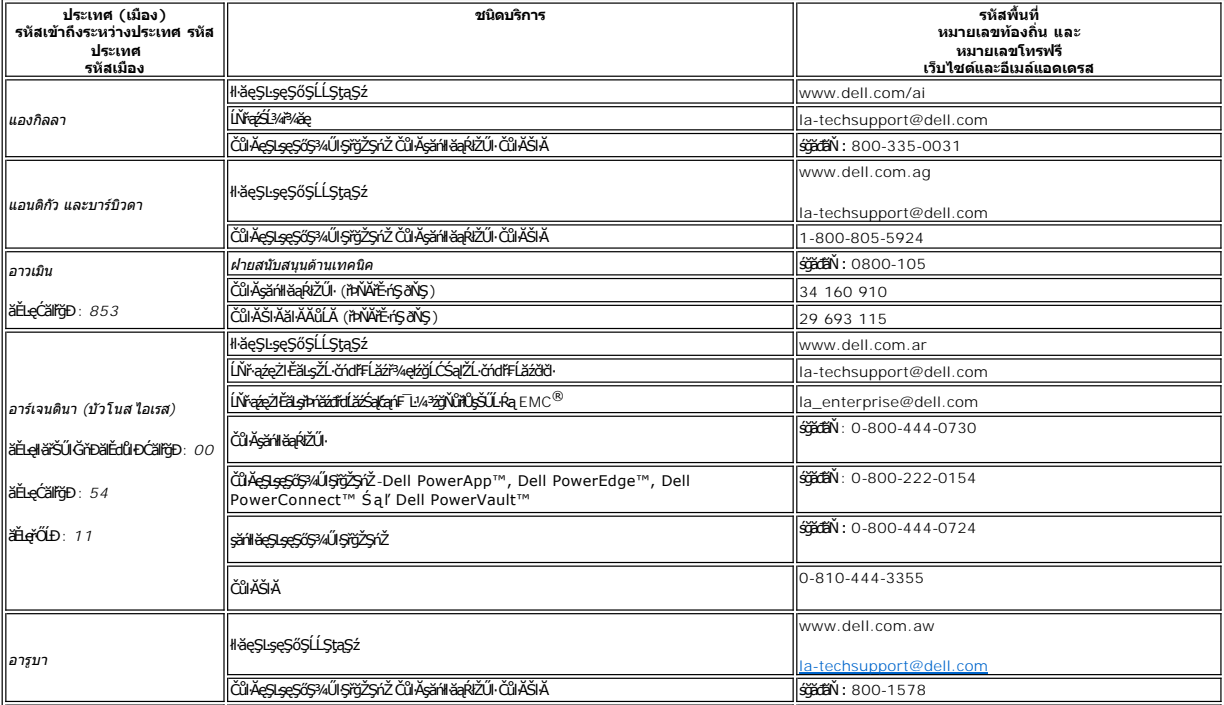

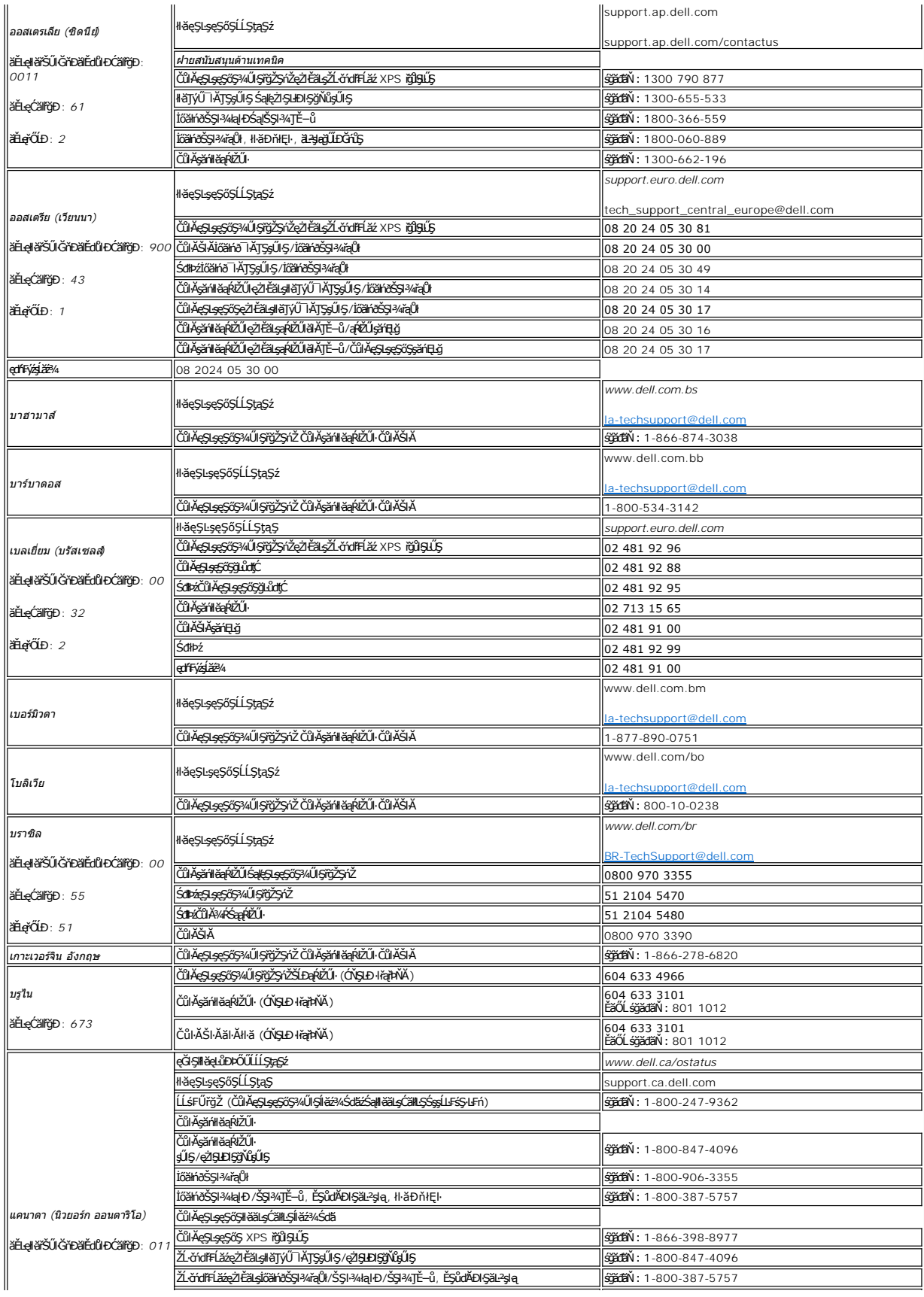

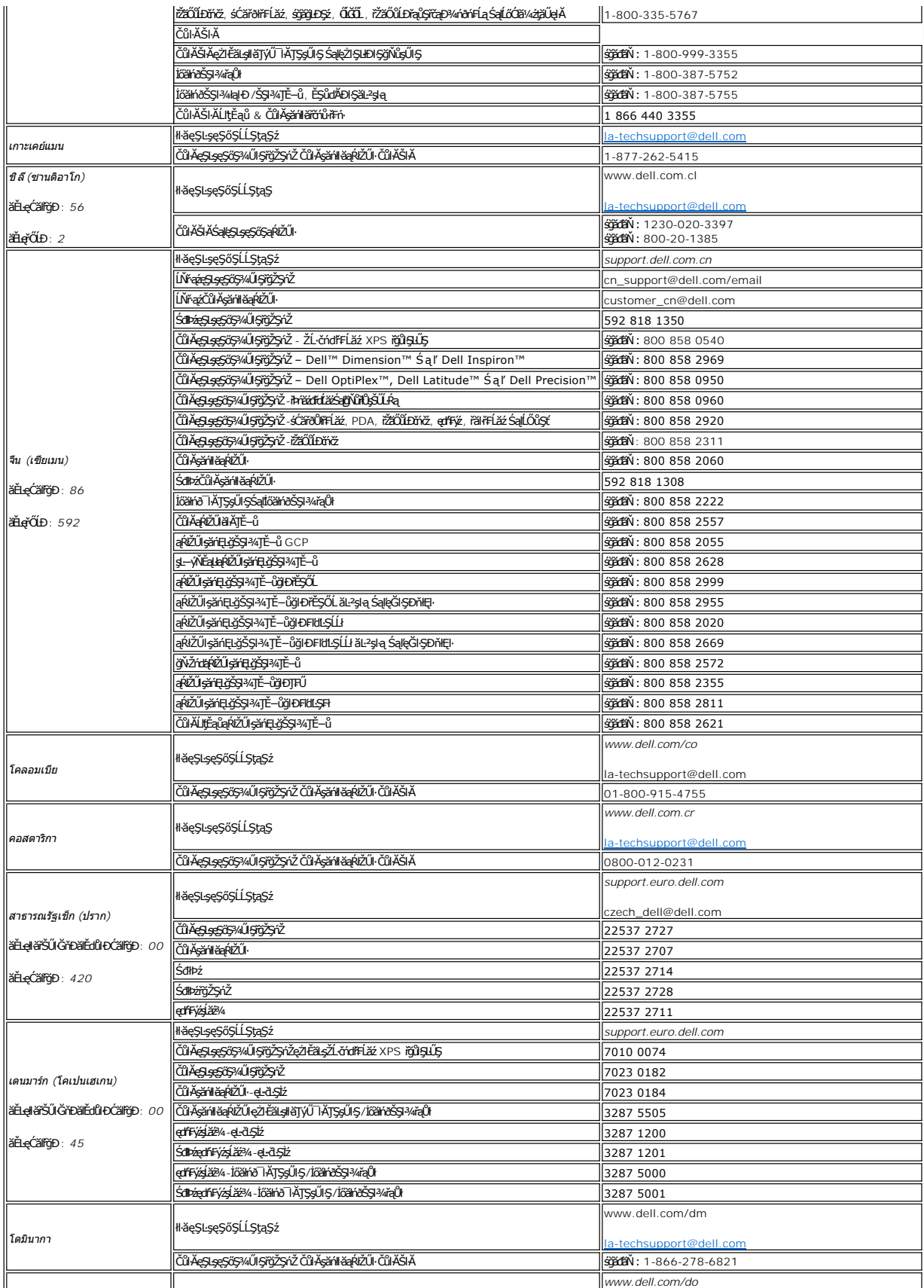

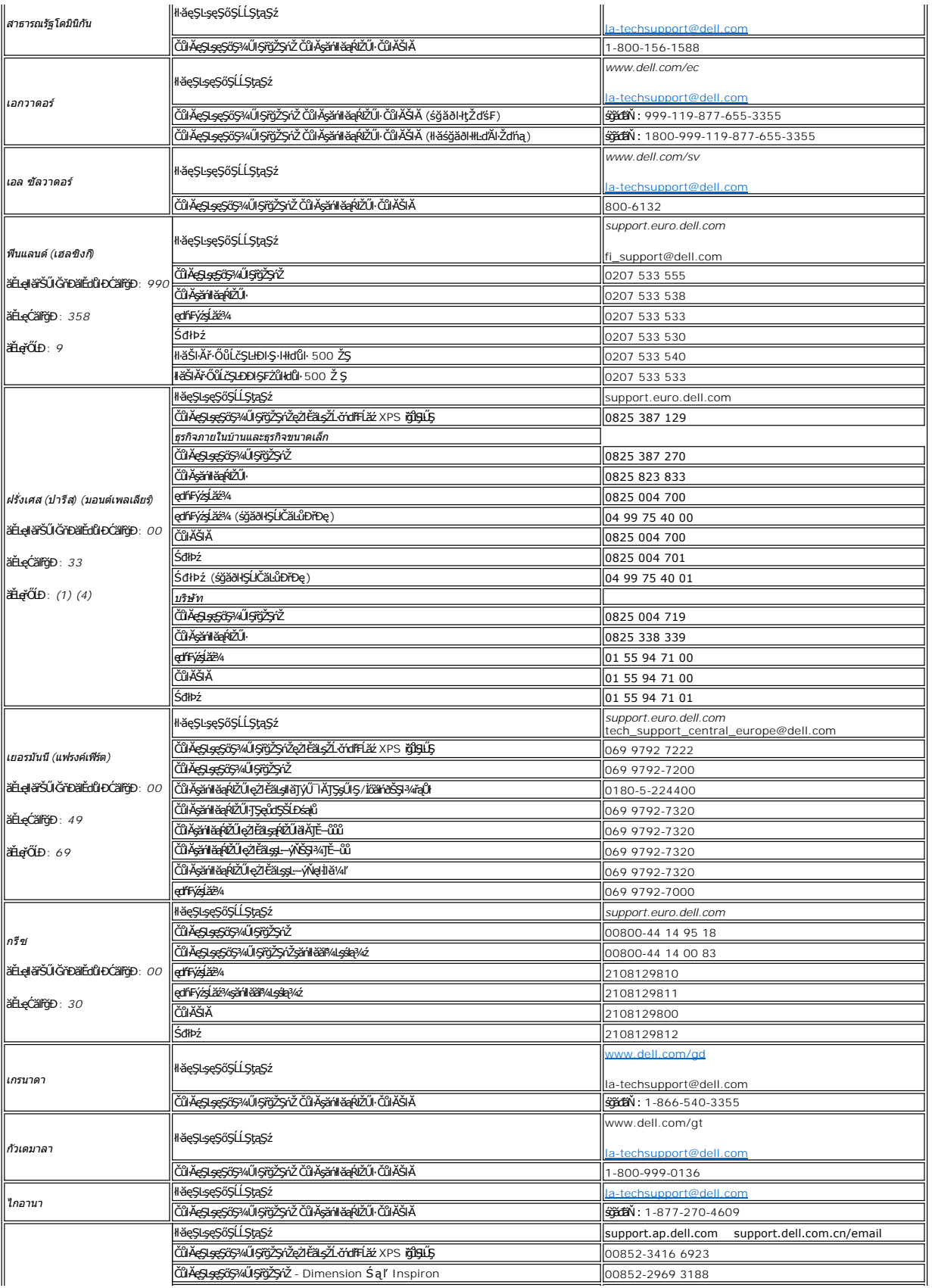

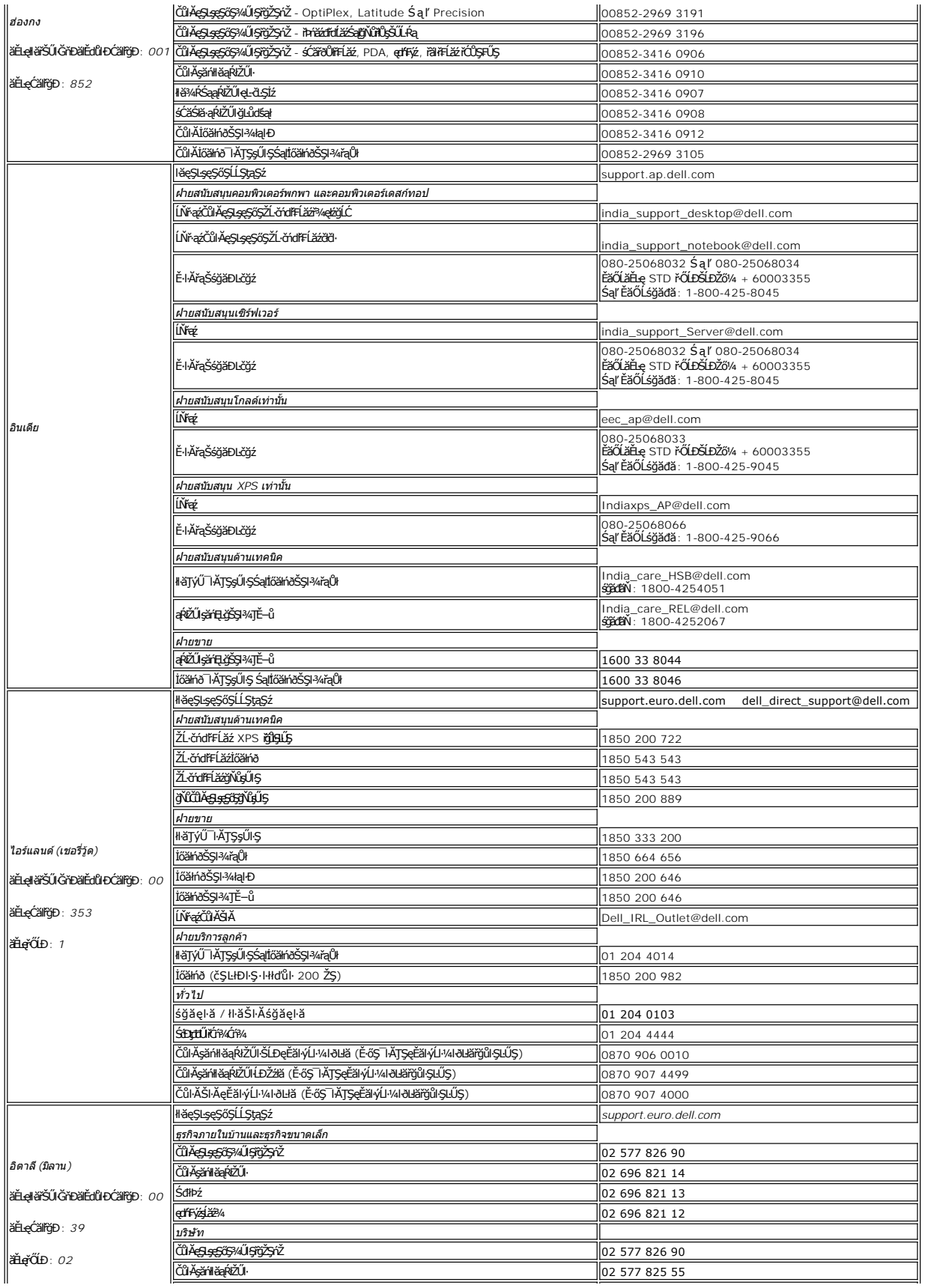

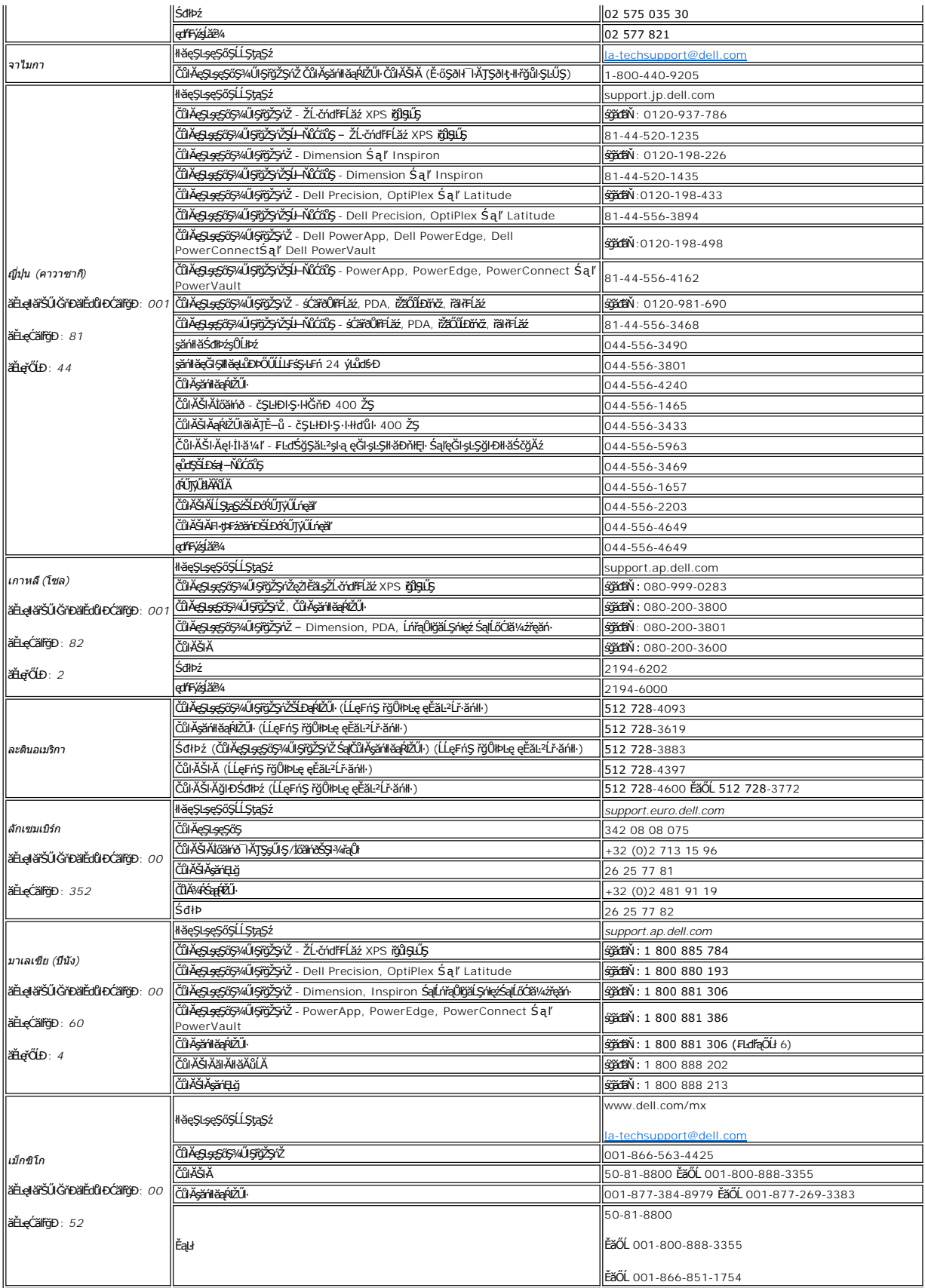

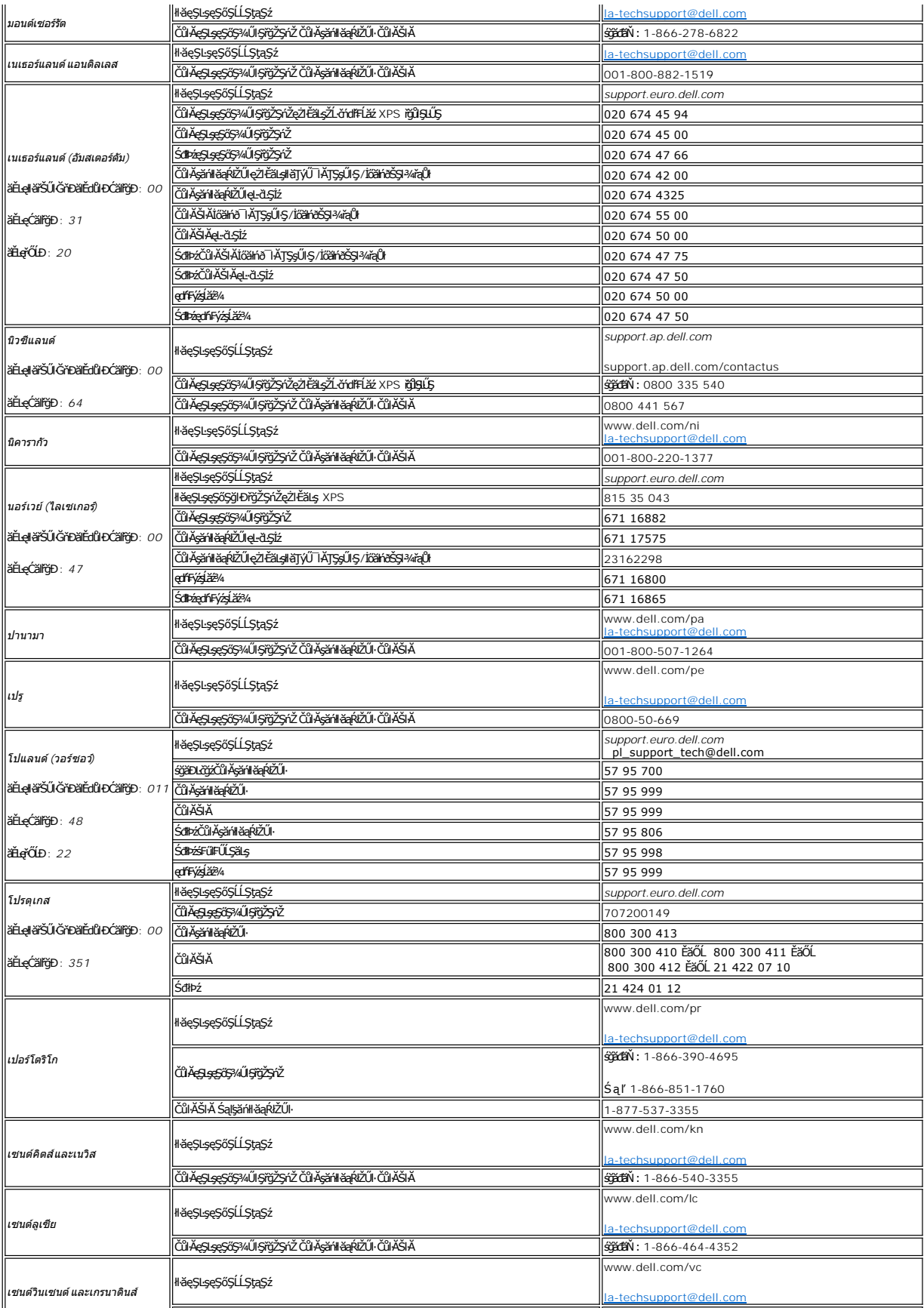

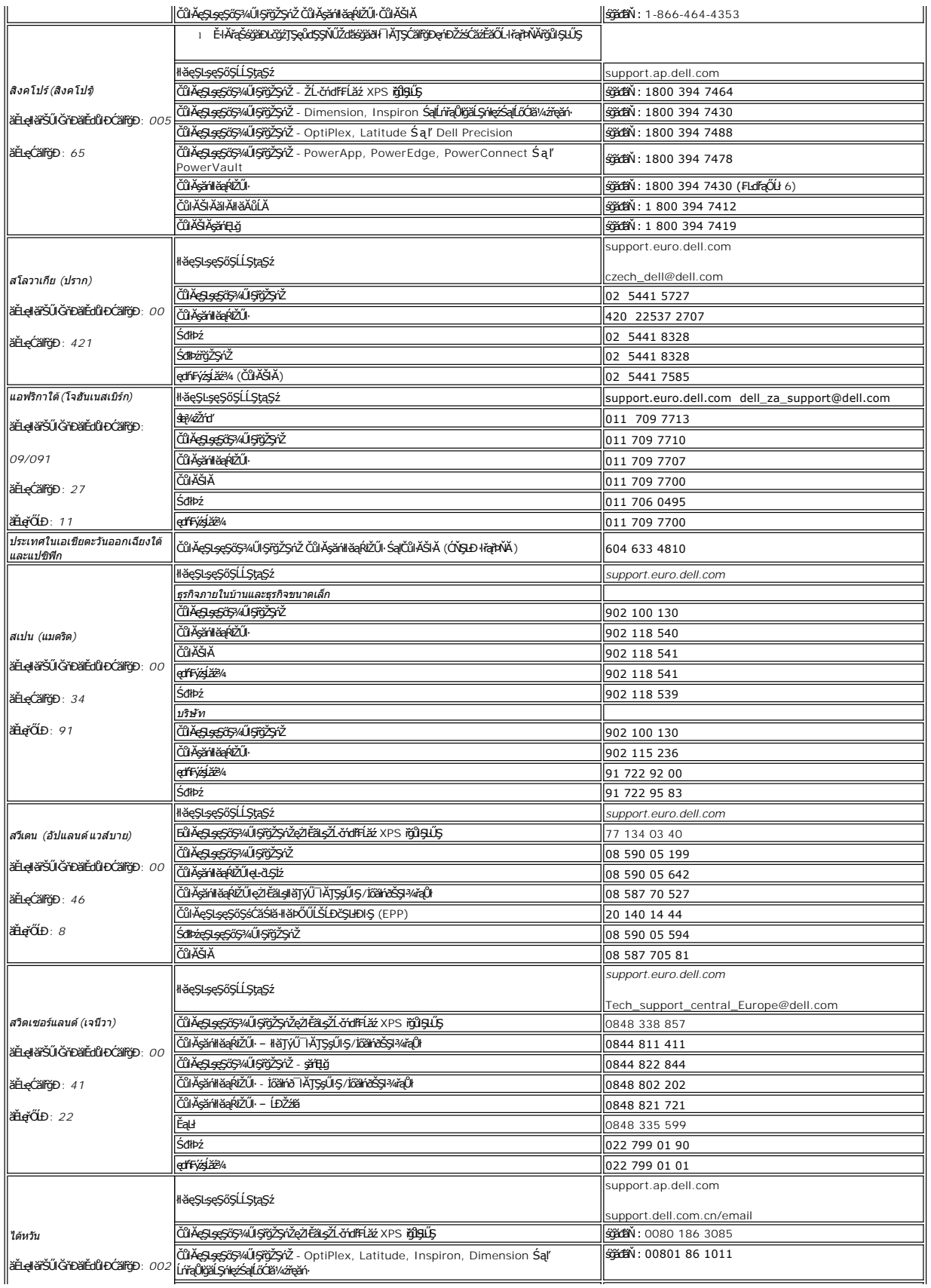

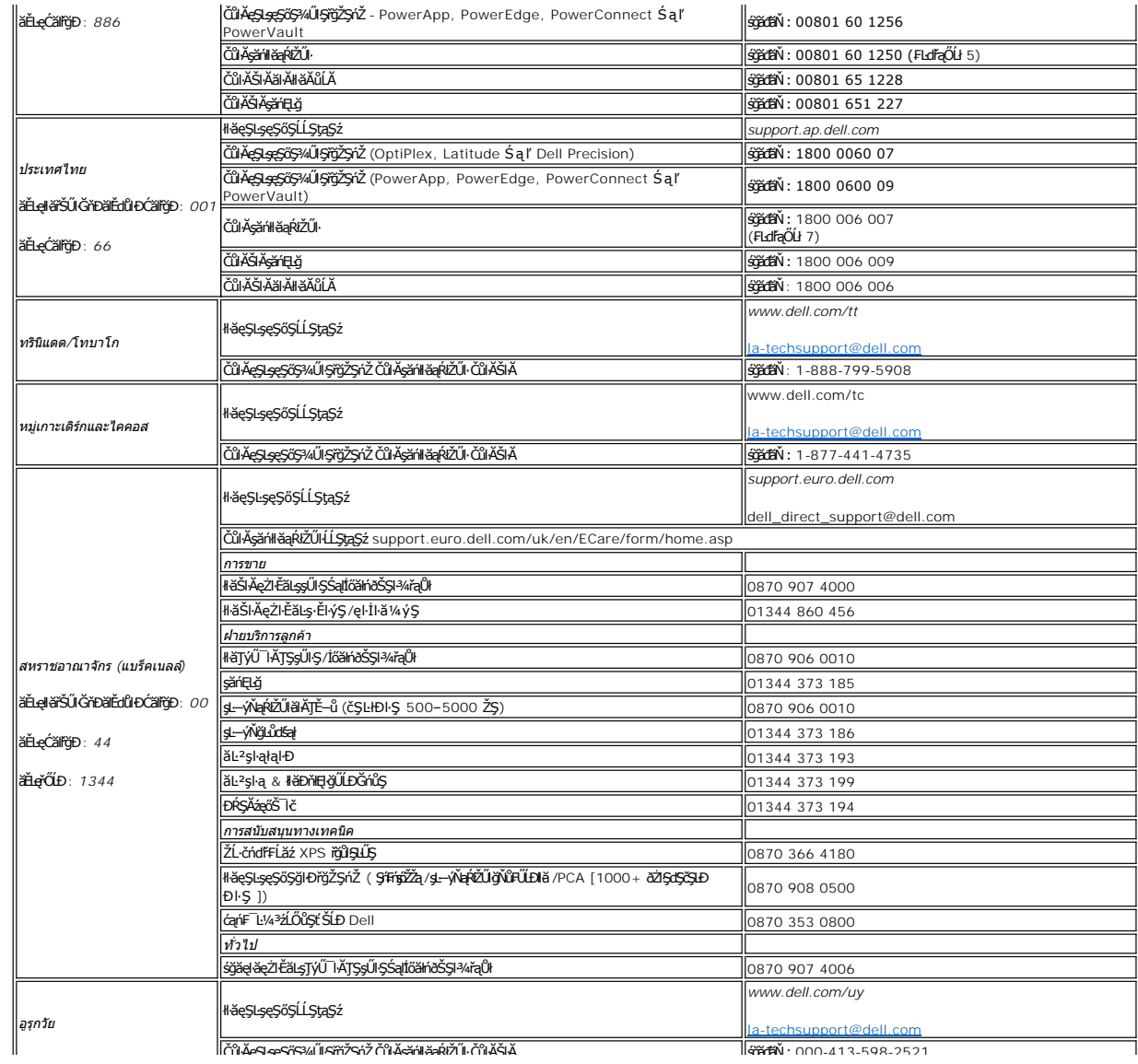

# <span id="page-20-0"></span>**การติดตั งจอภาพ**

**คู่มือผู้ใช้จอแสดงผลแบบแบน Dell 2707WFP**

# **หากท่านมีเครื องคอมพิวเตอร์ตั งโต๊ะของ Dell โดยที ไม่มีการเชื อมต่อกับอินเตอร์เน็ต**

- 1. ŽąńűłŠďŀğŇůř¾ęłźğŮĹĆŚąľБŰŽąńűł **Properties (คุณสมบัติ)**
- 2. řąŐĹłŚğŮş **Settings (การตั งค่า)**
- 3. řąŐĹł **Advanced (ขั นสูง)** ĚŀłğůŀŞŢýŰÐŀŞ Windows XP ŽąńűłğŇůŚğŮş **Adapter (การ์ด)**
- 4. ¾ŔýŐŮáŔŰáqíFëldtĚĹŞśğĕqádéŽĹĐğŮŞölŽZlĹİrgĂğŇŰĂŔŮ¼ŰŞŞŠĹĐĚŞŰFŮĿĐŖŇŰ (řýůŞ NVIDIA, ATI, Intel Ľ)
- 5. ğŻŀĦ·ŠĿŰŞFĹŞğŇŮŚę¾Đ¾ŰŀŞąŮŀĐĦ·Ćălf~ğŠĹĐĂlđńŀĹĹŚ¾ĆřFĹ*ăž*ŠĹĐğŮŀŞ

o **ATI:**  1. <u>[ในโฟลเดอร์](file:///C:/data/Monitors/2707WFP/Th/ATI/wxp-w2k-catalyst-8-082-041130a-019577c.exe) ATI บน CD</u> (ตระกูล RADEON & RAGE เท่านั้น ; ไม่รวมถึงแพลตฟอร์ม mobile และ FireGL)<br>2. ตำเนินการติดตั้งโดยการดับเบิ้ลคลิ๊กที่แฟมกระทำการที่ใช่ในการติดตั้ง<br>3. หลังจากทำการติดตั้งใดร์เวอร์ ลองทำการปรับความละเอี o **NVidia:** 1<u>. [ในโฟลเดอร์](file:///C:/data/Monitors/2707WFP/Th/Nvidia/66.93_win2kxp_international.exe) NVidia บน CD</u> (ดระกูล GEFORCE & TNT2 เท่านั้น ; ไม่รวมถึงชิปเช็ต mobile และ QUADRO)<br>2. ดำเนินการติดตั้งโดยการดับเบิลดลิ๊กที่แฟ้มกระทำการที่ใช้ในการติดตั้ง<br>3. หลังจากทำการติดตั้งไดร์เวอร์ ลองทำการปรับความละเ

k⁄**4 หมายเหตุ: ĔŀğůlŞţůęŀ·ŀăĞFĿŰĐŽďŀa∣łĹŇĂ¾ğŇŮ 1920x1200 ţ¼ŰśĆã¼Fî¥ÆÑĽ Dell řčŐĹĹ∉çĞŀŇŮĞk∰GŁŐŘ***E***kŞZŐŐda∰KŇĂ¾ŞŇŰ** 

łąLstĆĂLĐĚŞŰelĕsL−

# <span id="page-21-0"></span>**การติดตั งจอภาพ**

**คู่มือผู้ใช้จอแสดงผลแบบแบน Dell 2707WFP** 

# **หากท่านมีเครื องคอมพิวเตอร์ตั งโต๊ะของ Dell หรือเครื องคอมพิวเตอร์พกพาของ Dell โดยที มีการเชื อมต่อกับ อินเตอร์เน็ต**

1. ţĆĂĿĐ <u>[http://support.dell.com](http://support.dell.com/)</u> řŠŰŀęŔůşăńŀďĚąĿŊŀ∛ĞĂęŽŀĔăĿşćąſ₣¯Ŀ¼҂ŹĹĐğůŀŞŚąŀ¼ŀďcšĔġĸţ¼ã⁄äžďĹǎžġ*Ĥ*<br>1. ţĆĂĿĐ <u>http://support.dell.com</u> řŠŰŀęŔůşăńŀďĔąĿDŀŀŘĞĂ@źŀĔĊŀäṣŕ@fĿ¼ªŻŚĿġŸĿĂćĔŎŖŷûŀŞŚŔŖ

2. ĚąĿÐðŀłğŻŀłŀă₣ń¾₣ĿŰÐţ¾ăźřďĹăźęŻŀĚăĿşłăŀđńłĹľŚ¾Ćř₣Ĺ㟊ĹÐğůŀŞŚąŰď ąĹÐğŻŀłŀăĆăĿşŽďŀ·ąľřĹŇĂ¾ţĆğŇů **1920x1200** ĹŇłŽăĿŰÐ

**b kunutuq: ÉŀğûŞţûęl·köFLŰĐŽďI·ąľtŇĂ¾ğŇů 1920x1200 ţ¾ŰśĆã¼Fŕ¥AfŰ Dell řčŐĹdeŚ<del>ď řŇŮAďLsãd (1ÚŠ¼ĆřEÁŽď v</del>ar) verz** 

ł<u>ąłątĆĂLĐĚŞŰŀęłăşĿ−</u>

### <span id="page-22-0"></span>łąLstĆĂLĐĚŞŰelĕsL−

# **การติดตั งจอภาพ**

**คู่มือผู้ใช้จอแสดงผลแบบแบน Dell 2707WFP** 

# **หากท่านมีเครื องคอมพิวเตอร์ตั งโต๊ะ เครื องคอมพิวเ◌้ตอร์พกพา หรือ การ์ดกราฟิกที ไม่ไช่ของ Dell**

- 1. ŽąńűłŠďŀğŇůř¾ęłźğŮĹĆŚąľБŰŽąńűł **Properties (คุณสมบัติ)**
- 2. řąŐĹłŚğŮş **Settings (การตั งค่า)**
- 3. řąŐĹł **Advanced (ขั นสูง)**
- 4. ¾ŔýŐŨĿŔŰċąŕFäldfŽĹŞéÿĕąŕázŠĹĐğŮŞðIŁŽŹĺĹĎġĂğŇŰĂŔŮ¼ŰŞŞŞŠĹĐĚŞŰŀFŮĐŞŇŰ (řýůŞ NVIDIA, ATI, Intel Ľ)
- 5. śĆ㾊ŰŁŐÇŠŐĹ·ŔądłłdŮgbğźŚĹĐĆŔŰćąńĦĕż¼ãdhirčŐŰĹŀăĹĿã¾Fg¼ǎzřďĹžź (řýČS[http://www.ATI.co](http://www.ati.com/)m ĚǎŐĹ [http://www.NVIDIA.c](http://www.nvidia.com/)om)
- 6. ĚąĿĐðŀġŻŀłĕFŕ?4FLŰĐţ?*Aăžr*dĹ*žá*ęŻŀĚăL<del>y</del>ălđńĺĹŚ¾ĆřFĹžźŠĹĐġŮŀŞŚąŰďąĹĐġŽďŀàĆáLşŽďŀąſĹŇĂ?¼ĆġŇů 1920x1200 ĺŇŽŧĹĐ

หมายเหตุ: EkjülŞţvid+käGFLUĐZdI+ąlfLNA¾ğNŭ 1920x1200 ţ¼UśĆã¼Fń¼FüdQUœf¢FfZãQǔbZLöfdĦäZSDğüş ŞãQUhä¥kULWädhAQHäQ<br>ća**ğN**û 1920x1200.

ie<br>Lateriale bio

# <span id="page-23-0"></span>**การตั งค่าความละเอียดที เหมาะสมที สุด**

**คู่มือผู้ใช้จอแสดงผลแบบแบน Dell 2707WFP** 

# **ขั นตอนสําคัญและไดร์เวอร์การ์ดกราฟิกที ใช้ในการตั งค่าความละเอียดการแสดงผลที 1920x1200 (ดีที สุด)**

řő**ŰLłáe⁄***Abá***jvűAvğVqö⁄⁄őŰŢýŰłgśréJFflă** Microsoft Windows FLŰÐŽůŽďąfĹŇĂ¾lłáe҈¥ÆbágŇů 1920 x 1200 čŕířą§¼ÁğŻIFI·ŠLŰŞFĹŞ¼LĐŞŇŰ:

- 1. ŽąńűłŠďŀğŇůř¾ęłźğŮĹĆŚąľБŰŽąńűł **Properties (คุณสมบัติ)**
- 2. řąŐĹłŚğŮş **Settings (การตั งค่า)**
- 3. řąŐůĹŞęţą¾źşŀăźţĆğŀоŰŀŞŠďŀś¾Ăłŀăł¾Śąľąŀłř·ŰŀęźĆőů·ÞŰŀĂŚąľğŻŀłŀăĆăĿşŽďŀ·ąľřĹŇĂ¾ţĆğŇů **1920x1200**
- 4. Žąńűł **OK (ตกลง)**

ĚŀłğůŀŞţ·ůřĚŮŞ **1920x1200** ŢŞ₣ĿďřąŐĹł ğůŀŞĹŀððŻŀřĆŮŞ₣ŰĹÐğŻŀłŀăĹĿčř¾₣ţ¾ăźřďĹăźłŀăź¾łăŀđńł śĆă¾řąŐĹłĚĿďŠŰĹ¾ŰŀŞąůŀÐÞňůÐĹİńşŀĂřłŇůĂďłĿşăľşşŽĹ·čńďř₣ĹăźğŇůğůŀŞŢýŰĹĂŔůţ¾Ű¾ŇğŇůęő¾ ŚąľğŻŀ₣ŀ·ŠĿŰŞ₣ĹŞ ğŇůŢĚŰ:

- **1: [หากท่านมีเครื องคอมพิวเตอร์ตั งโต๊ะของ](file:///C:/data/Monitors/2707WFP/Th/ug/desktop.htm) Dell โดยที ไม่มีการเชื อมต่อกับอินเตอร์เน็ต**
- **2: [หากท่านมีเครื องคอมพิวเตอร์ตั งโต๊ะของ](file:///C:/data/Monitors/2707WFP/Th/ug/internet.htm) Dell หรือเครื องคอมพิวเตอร์พกพาของ Dell โดยที มีการเชื อมต่อกับอินเตอร์เน็ต**
- **3: [หากท่านมีเครื องคอมพิวเตอร์ตั งโต๊ะ](file:///C:/data/Monitors/2707WFP/Th/ug/non-dell.htm) เครื องคอมพิวเ◌้ตอร์พกพา หรือ การ์ดกราฟิกที ไม่ไช่ของ Dell**

# <span id="page-24-0"></span>**จอภาพสีแบบแบน Dell 2707WFP**

**[คู่มือผู้ใช](file:///C:/data/Monitors/2707WFP/Th/ug/index.htm)้**

**[ขั นตอนสําคัญและไดร์เวอร์การ์ดกราฟิกที ใช้ในการตั งค่าความละเอียดการแสดงผลที](file:///C:/data/Monitors/2707WFP/Th/ug/optimal.htm) 1920x1200 (ดีที สุด)**

**เนื อหาของคู่มือการใช้เล่มนี อาจเปลี ยนได้โดยไม่จําเป็นต้องเเจ้งให้ทราบล่วงหน้า © 2007 Dell Inc. สงวนลิขสิทธิ** 

ĚŰŀ·ğŻŀÞŻŰŀęůdŞĚŞňůĐęůdŞŢ¾ŢŞŕĹłęŀăŞŇŰţ·ůďůŀŢŞąĿƼſŢ¾ťś?«Ăţ·ůţ?«ŰäLŧjłäĹṣő-ŀFřĆŮŞąŀĂąLłĘ¼źĹĿĘăðł Dell Inc. ŝ/Ăř4ĴkĂř¼

า*ชื่*ឌ័ວິໂ**ມ**ຮັກໃຫ້ທີ່ຖືງທີ່ມີຢູ່ຊັງໂປ. Dell, โลโก์ DELL, Inspiron, Dell Precision, Dimension, OptiPlex, Latitude, PowerEdge, PowerVault, PowerApp และ Dell OpenManage เป็นเครื่อง<br>หมายการค้าของ Dell Inc; Microsoft, Windo Incorporated **hüduð;«Ligðs»gfyksjssböuggv**ű. *ENERGY STAR* ROSPZBOUDEHANBZUSLÐ U.S. Environmental Protection Agency TŞ?ISIGNŭ Dell Inc. NeŭdSäŭd"TSsZäDNä<br>ENERGY STAR sanEgandey4ÚZiES;4TEÚcanFTL4?sSNŰKÓOS(CFI-SSdGIDNBT) (Ú

ŢŞĬŀŖĕŞNJlðNNĞJVĹZZŐLDEHANZJSelfOLLğUNAZJUĞĞÖLLUEGYDŽZOLLEHSElfOLLEZOLGAF L¼ZFÜEKSLDŞAHLĞGJUS Dell Inc. SLACŞALGHAQSZANGBAQSZANSEBEAĞIRTŞZZOLLD<br>EHĂNAZJIŚElfŐLLğIÐNAZJÍLÓGST34ŞLIÉSŐLDKEDGNELGAD

ăőůŞ 2707WFP

มิถุนายน 2007 P/N 70GXXX-XXX Rev. A01

### <span id="page-25-0"></span>łąLstĆĂLĐĚŞŰelĕsL−

# **การติดตั งจอภาพ**

**คู่มือผู้ใช้จอแสดงผลแบบแบน Dell 2707WFP** 

- **●** łłăřýŐůĹ·FůĹðĹ¯lč
- **·** łäŢýŰĆőů·şŞŚćĐŽdşŽő·¾ŰIŞĚŞŰ·
- [łŀăŢýŰ](#page-27-1) OSD
- **·** <u>łŀăŢýŰ [Dell Soundbar \(](#page-35-1)ĹőĆă¼ářeǎń)</u>

## <span id="page-25-1"></span>**การเชื อมต่อจอภาพ**

<mark>∕↑</mark> ข้อควรระวัง : łĹŞğŇ*ůŽő¼d*ľáŕů<sup>3</sup>¼ŻłŞtŞtäŢŞęůtŞŞŇŰ ŢĚŰĆŀŕġĿŕFŀ· <u>ŽŹŀŚŞSŻŀřiŐĹĹŽď·Ćąĺ¾¯LĂ</u>

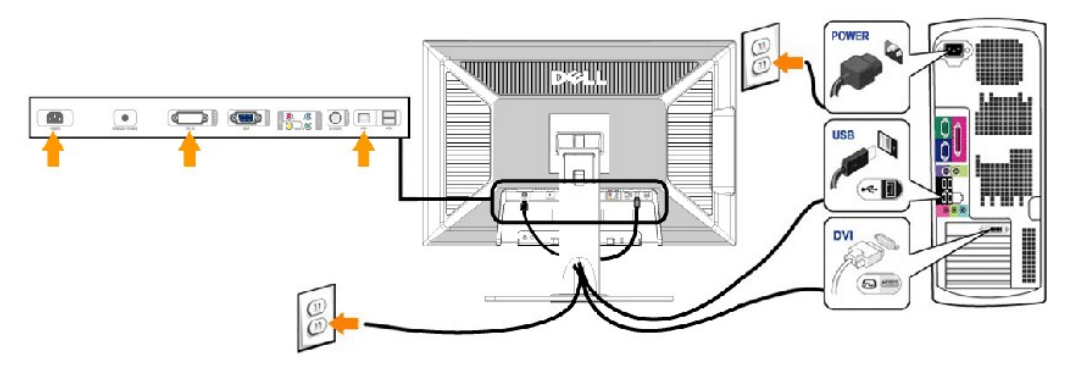

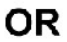

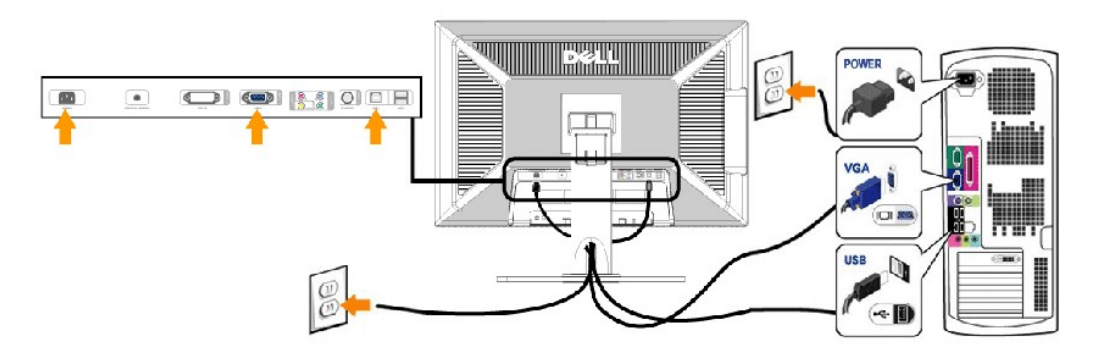

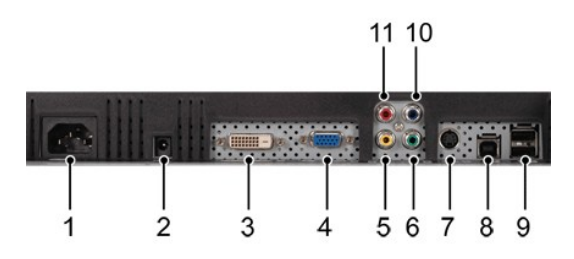

- **1** ŠĿŰď₣ůĹęŀĂţđ AC
- **2** ŠĿŰď₣ůĹţđ DC ęŻŀĚăĿş Dell Soundbar
- **3** ŠĿŰÐ₣ůĹ DVI
- **4** ŠĿŰď₣ůĹ VGA
- **5** ŠLŰďFű*Ž*ĹśčęńF
- **6** ŠĿŰď₣ůĹŽĹ·śčřŞŞ₣źďń¾ŇśĹ Y
- <span id="page-26-0"></span>**7** ŠĿŰď₣ůĹřĹę-ďń¾ŇśĹ
- **8** čĹăź₣ USB ŠŀĹĹł
- **9** čĹăź₣ USB ŠŀřŠŰŀ
- **10** ŠĿŰď₣ůĹŽĹ·śčřŞŞ₣źďń¾ŇśĹ Pb
- **11** ŠĿŰď₣ůĹŽĹ·śčřŞŞ₣źďń¾ŇśĹ Pr

#### **เพื อเชื อมต่อจอภาพเข้ากับคอมพิวเตอร์ให้ทําตามขั นตอน/วิธีการดังต่อไปนี**

- 
- 1 G9%72801B26.YdFF1&SaftGYO1.FOLLagAP2GraddO1.YGA)F01301EF014AA6%AELFO2AA230E4B3ERZ6OHDZEXOHDZEXOHDZEXOHDZEXOHDZEXOHDZEXOHDZEXOHDZEXOHDZEXOHDZEXOHDZEXOHDZEXOHDZEXOHDZEXOHDZEXOHDZEXOHDZEXOHDZEXOHDZEXOHDZEXOHDZEXOHDZEXOHDZE
- 
- 
- 
- l řĆń¾ðĹ¯ŀč ŚąľŽĹ·čńďř₣Ĺăź
- ĚŀŇ¯ŀčáŀ¤jŇůĚŞŰŀðĹĞŐĹďůŀŀĕFŕᠯ¼FLŰĐęŻŀřăŮðĚŀţŀůĆăŀłęńůĐŢ¼ť ŢĚŰĹŰŀĐĹńĐ <u>łŀăŚŀŰţŠĆĿ−Ěŀ.</u>
- 1 JýŰĚůdĐĂň¾ęksŠiflŰĐĚŞŰðLÄČŰhŮşekÄřŽişnąJĚŰřIŇĂŠŰÄ

หมายเหตุ: BłłźôŭŁDZórdĦźġŭŁBä@łĕrŭ@AřźġqN%N&!"¼ðrHą DVI-D" ðlţǔNNǎYQWEtUJ%tH7%SňUŞ@APZqQQ&W@R%UQH%UQEqXHQ\$QYUðlţǔN&FŭUðğZŀ<br>ÐIŞŠĹĐďĹ¯lĠFûĹÂûÐŢ¾

หมายเหตุ<br>: ꯳ĔăĿġĹőĆĔł¼źFŰďůďĐŠĹĐ USB ğŇůFŮĹřŠŰŀlṣŽĹ·čńďFĹžźŚąŰďHěřĆąŇůĂŞŀHĕYŐŮĹ·FŮdŀł USB ţĆğŇůdTłĞJQĴţůðkÖŞ Ø

### <span id="page-26-1"></span>**การใช้ปุ่มบนแผงควบคุมด้านหน้า**

ĆăĿşąĿłĘ¼ľłŀăŚę¾Ð¯ŀčś¾ĂŢýŰĆőů·ŽďşŽő·ğŇůĹĂŔů¾ŰŀŞĚŞŰŀŠĹÐðĹ¯ŀč ŢŞŠ¼ľğŇůŽő¼ŢýŰĆőů·řĚąůŀŞŇŰřčŐůĹĆăĿşłŀăŽďşŽő· ăľşşř·ŞŔşŞĚŞŰŀðĹ (OSD) ðľŚę¾ÐŽůŀ₣ĿďřąŠğŇůřĆąŇůĂŞŚĆąÐ

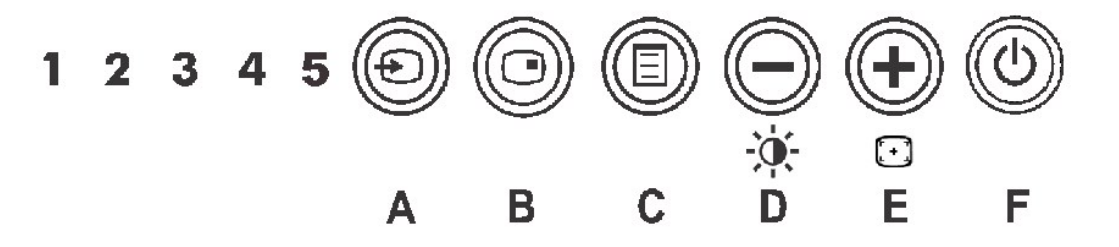

ใช้ปุ่ม Input Source Select (เลือกอินพุต) เพื่อเลือกระหว่างสัญญาณวิดีโอที่แตกต่างกันห้าชนิดซึ่งสามารถเชื่อมต่อกับจอภาพของคุณได้ **A** 1. **ĹńŞčőF** VGA<br>2. **ĹńŞčőF** DVI-2. **ĹńŞčőF** DVI-D<br>3. **ĹńŞčőF** S-Vide 3. **ĹńŞčőF** S- Video<br>4. **ĹńSčőF** Composi **เลือกอินพุต** 4. **LńŞčőF** Composite<br>5. **ęĿ−−ŀ¼řŠŰldŕi¾ŇśĹŽĹ·śčřŞŞFź** řŐŰ*Žő¼*řąŐĹĹŗĠŎŦŗŎ*ŀĸ*ďŖ*4Űś*şŐĹŽď-?4ĿFŰŗĆŞŇŰrňŶĿŚę?4DĞřERLďĘŐĹĹŗĠŎŦŢŞŠ/4ÓððĞş4ŰŋŸŰĦŢĿŔŎĹ 2 ďſŞŀğŇřŐŰĹŢĚŰ TčĆãH× **VGA**  $\sigma$  and  $\sigma$ **หรือ**  $DW - D$  $\delta$ EHH $\epsilon$  $\circledast$  $\odot$ S-Video **หรือ** Composite  $\circledcirc\circ$ Component ĚŀŀŇłŀăřąŐĹŀĹńŞčőF VGA ĚăŐĹ DVI-D Śąlţů·ŇłŀăFŮĹęŀĂřŽřşńąğĿŰĐ VGA Śąľ DVI-D **łą̃LEŠŰ.Žď-¾LĐЎN**ĴŚę¾*Đ¾*ŰŀŞąĴ**ŀ**ĐðlĆäłł·  $\circ$  and  $\circ$ No VGA cable  $\sigma$  and  $\sigma$ **หรือ**No DVI-D cable Elł·NłłäąOLlúŞčőF S-Video EăOL Composite Sąlţǔ·NłłáFǔLęłAřZíşńąğLUÐęLĐSşşEǎOLSEąŭÐęL−−ŀ¼dh¥M&Lóf¥4LARǔ EŞUðLðlţvČáH× lčEłłNłłäP4Cőǔ·Ţ¾ť<br>ďdháLží) ðĹTóðlŚę4ØŠŰLđ44LĐFŰLţÓNŰ:

<span id="page-27-0"></span>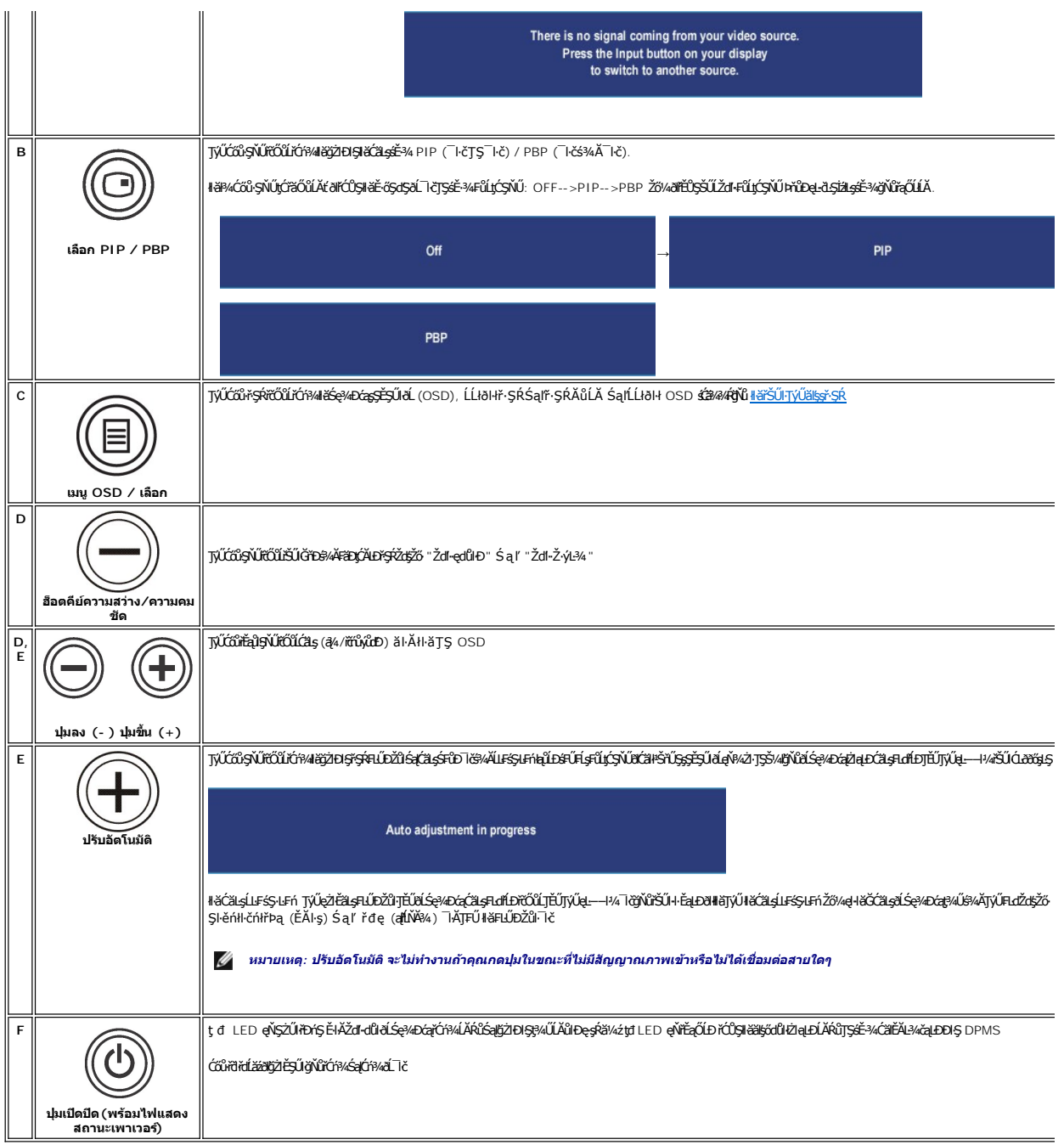

# <span id="page-27-1"></span>**การใช้OSD**

## <span id="page-27-2"></span>**การใช้ระบบเมนู**

иялима: BlZőViCqNiASHiEUDZüSqUtJCALDFSRLOGSEBOLLHHFSR OSD ðL KötgZHðgSgjiHðFGqNiASSCqDSJSG/ALLFSSJEFnSJHHSMUHðFCqNiASSCqDðtf%UlsHðgJsjjiHZ6ViFCqNiASHð<br>FLÚDŽIISqBliðSdOHFSR OSD ðTÉIÁtĆ.

1. **P/4Ćőů·ř·ŞŔ (MENU) řčŐŮřăŇĂŕŞŔ OSD ŚąlŚę?/aĐř·ŞŔĚąLł** 

**เมนูหลักสําหรับสัญญาณ PC เข้า (อนาล็อก (VGA), ดิจิตอล (DVI-D))** 

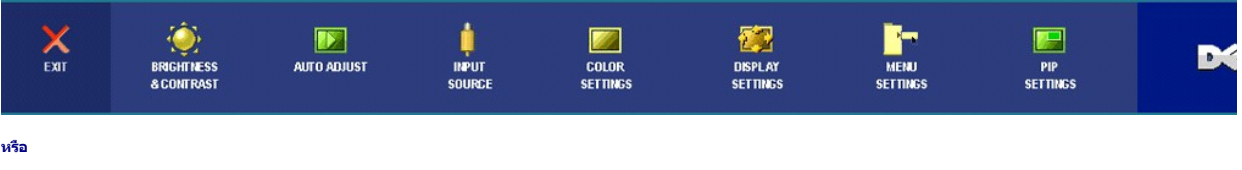

**เมนูหลักสําหรับสัญญาณเข้าที ไม่ใช่ PC (อนาล็อก (VGA), ดิจิตอล (DVI-D))** 

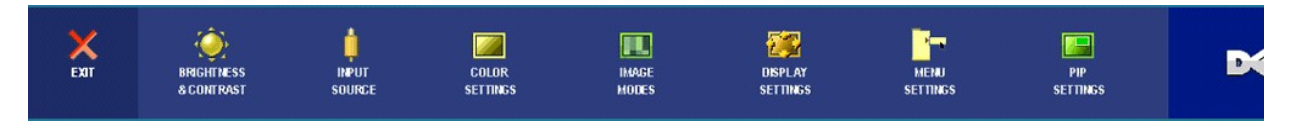

*k***y หมายเหตุ** : Auto Adjust (ĆäslLEśŞ·LFń) · ŇŢĚŰřąŐLŢýŰÐIŞŤ⁄ãlŀ ČŰLŢýŰLi¥ÝŐŰL·FŰL analog (VGA)

- 2. #ÆÖŐvÝSąľŸÖVLÄRŐŰLŞKHÄEdÜÐFLdFgOLHÄFUDZŰ·FOÜLFQÜŞKƏNYZŞEŞYÜÐALÐUNYZLŞEŞYÜÐƏNNHÄRJƏYARFÄÐ@ZFÄŞÄLAĞELGÄYDEF%ÖNÖNQZEÄŞƏL IČ<br>SWÖ
- 3. *B¼Ćőů·ř·ŞŔ* **(MENU) Ě<del>Şň</del>ûĐŽäLĹĐřčŐĹĹŢýĽOlŞFLď#çŐLğĎŮghF**ź
- 4. ł¾Ćőů· Śąľ řčŐůĹřąŐĹłčŀăŀ·ńř₣ĹăźğŇů₣ŰĹÐłŀă
- 5. ł¾Ćőů·ř·ŞŔ (MENU) řčŐůĹřŠŰŀęŔůŚĞşřąŐůĹŞðŀłŞĿŰŞŢýŰĆőů· Śąľ ₣ŀ·ğŇůŚę¾ÐŢŞř·ŞŔ řčŐůĹğŻŀłŀăřĆąŇůĂŞŚĆąÐ
- 6. řąŐĹł₣ĿďřąŐĹł "back (łąĿş)" řčŐůĹłąĿşţĆĂĿÐř·ŞŔĚąĿłĚăŐĹ "exit (ĹĹł)" řčŐůĹĹĹłðŀłř·ŞŔ OSD

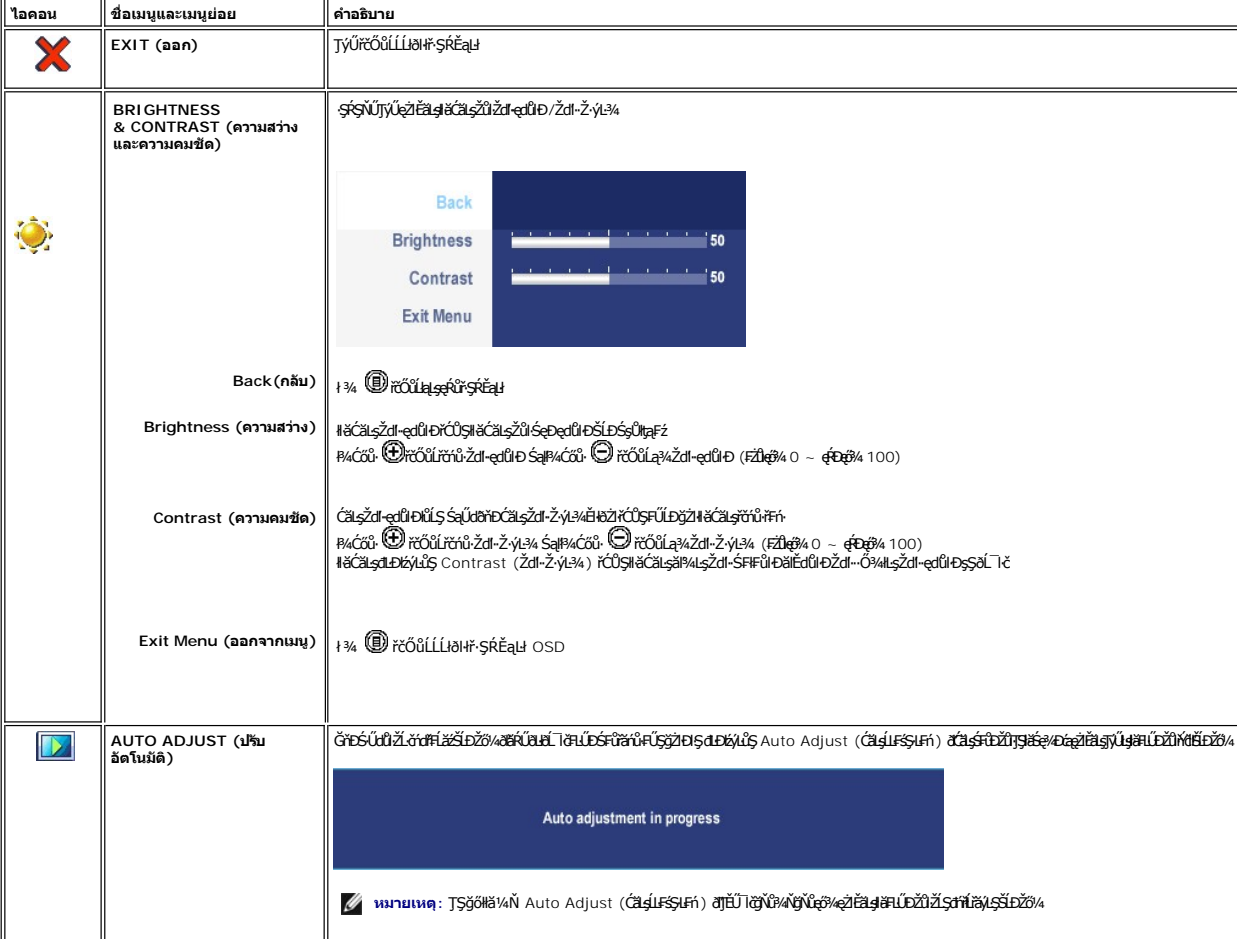

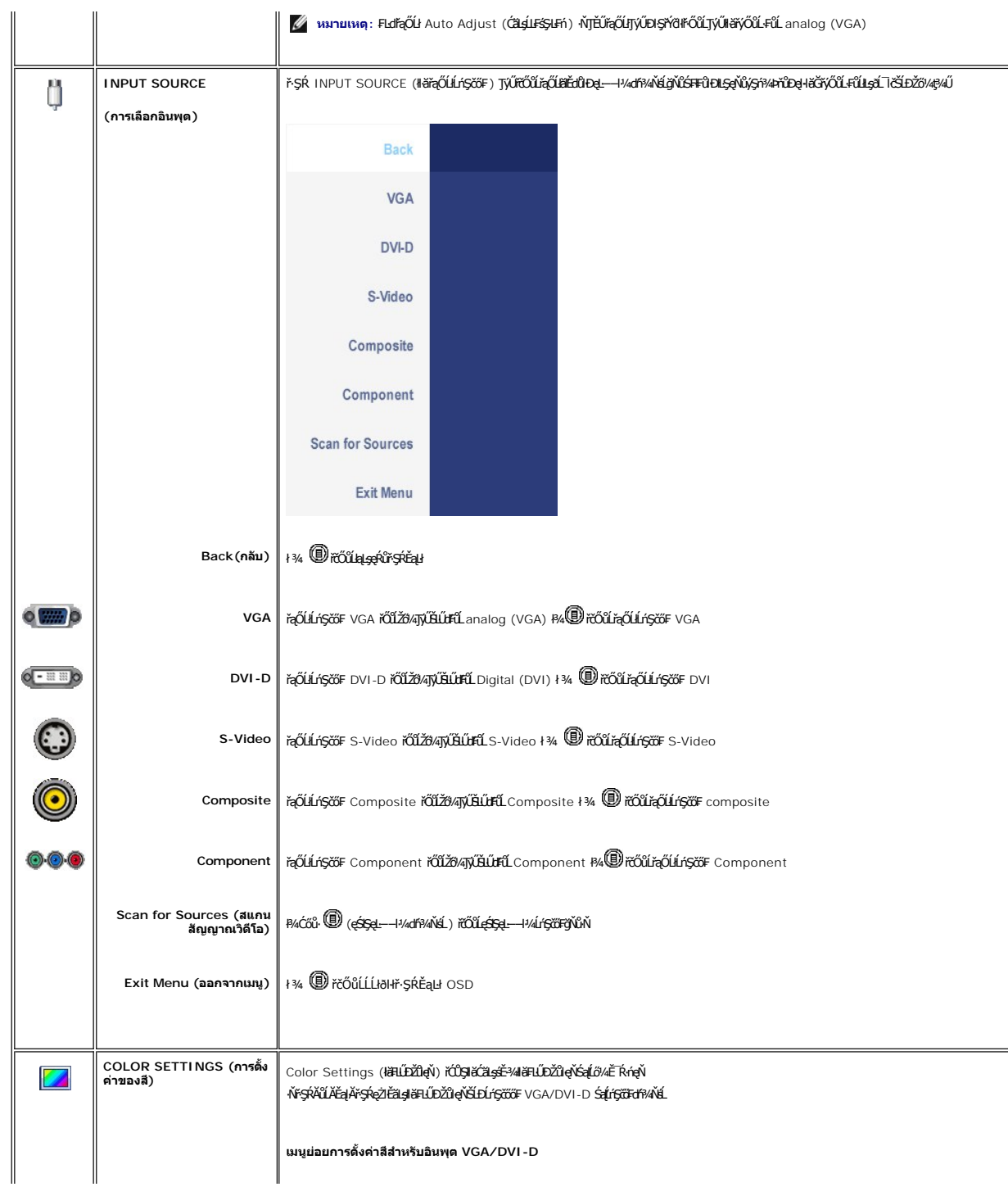

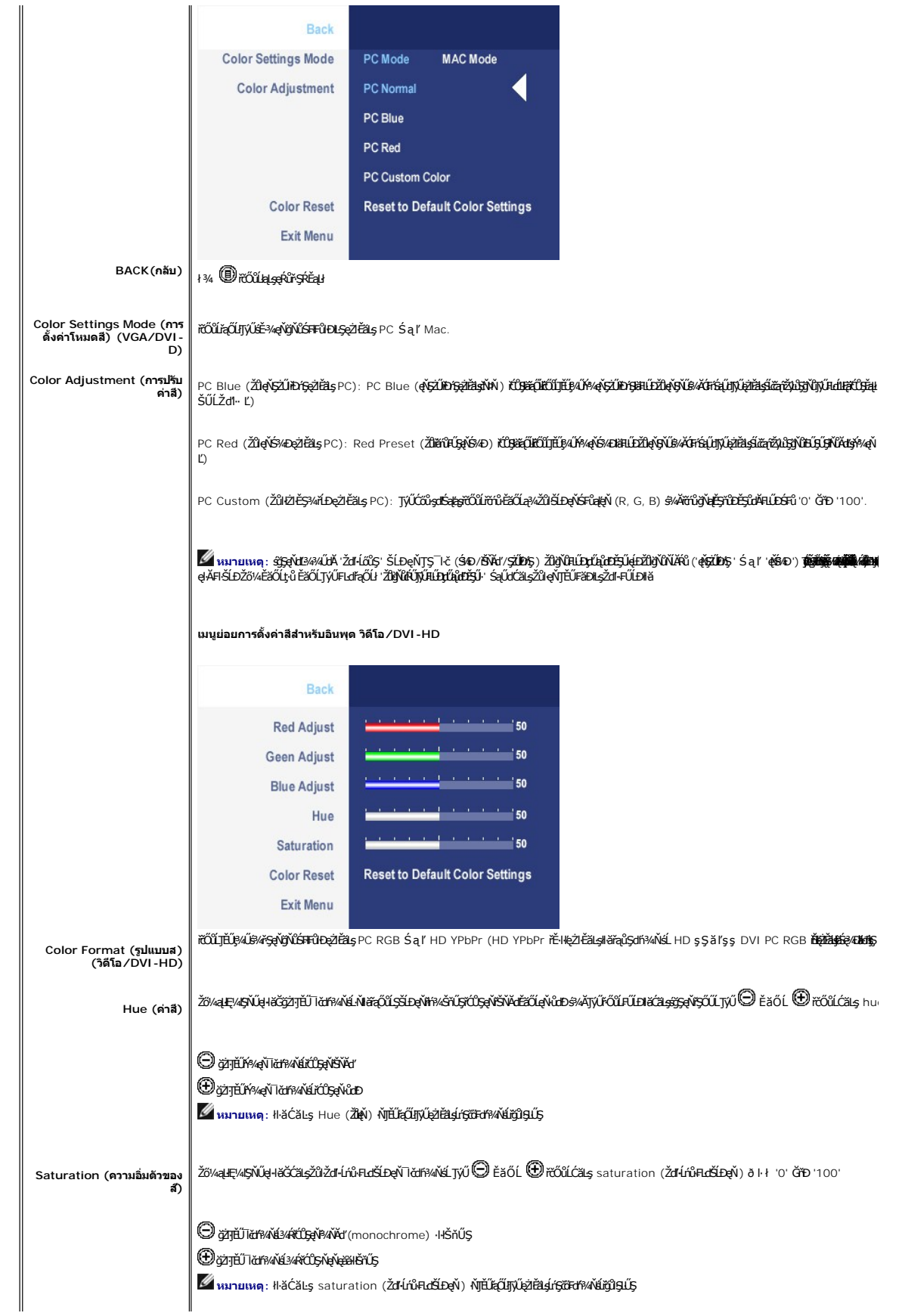

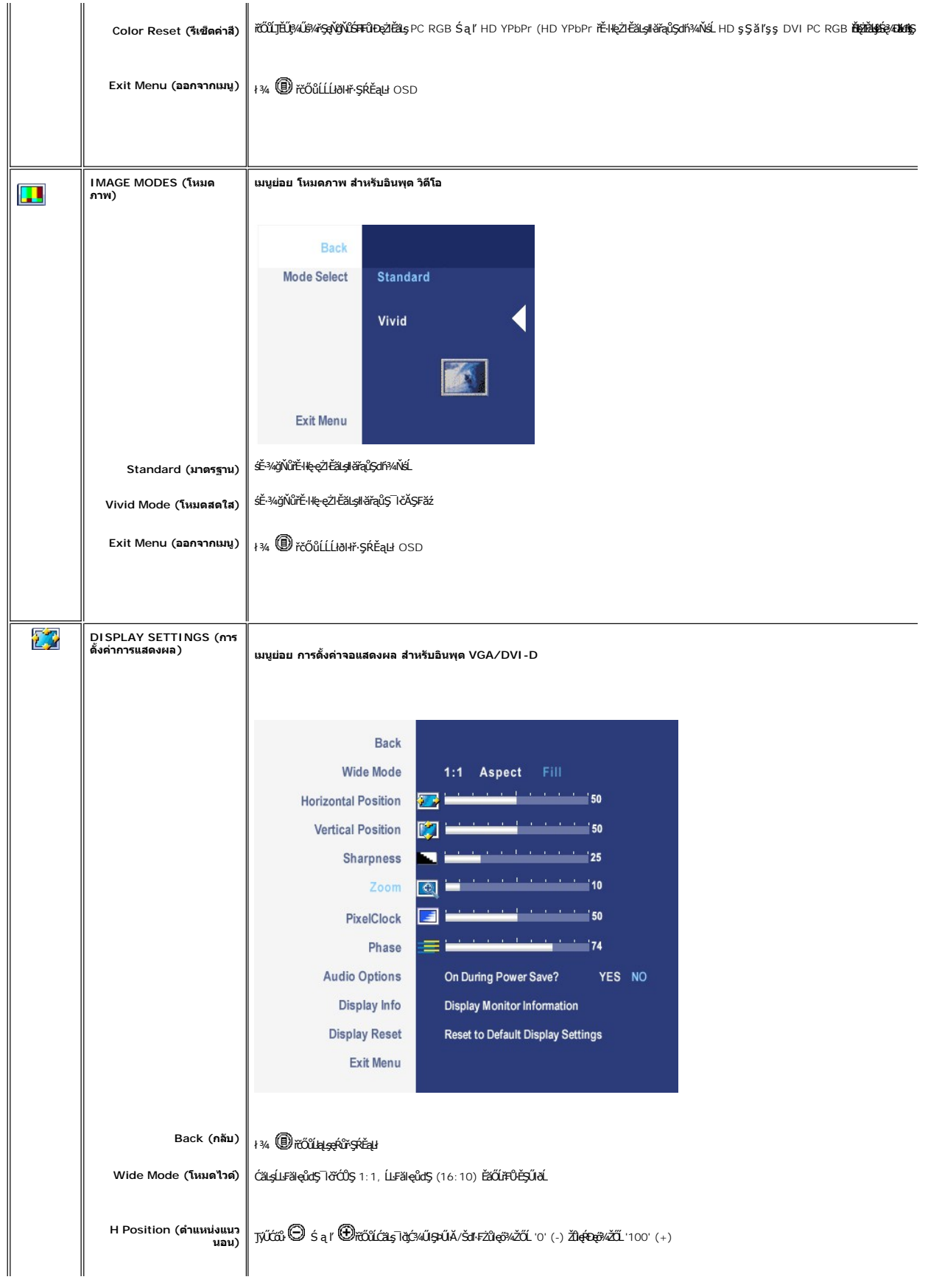

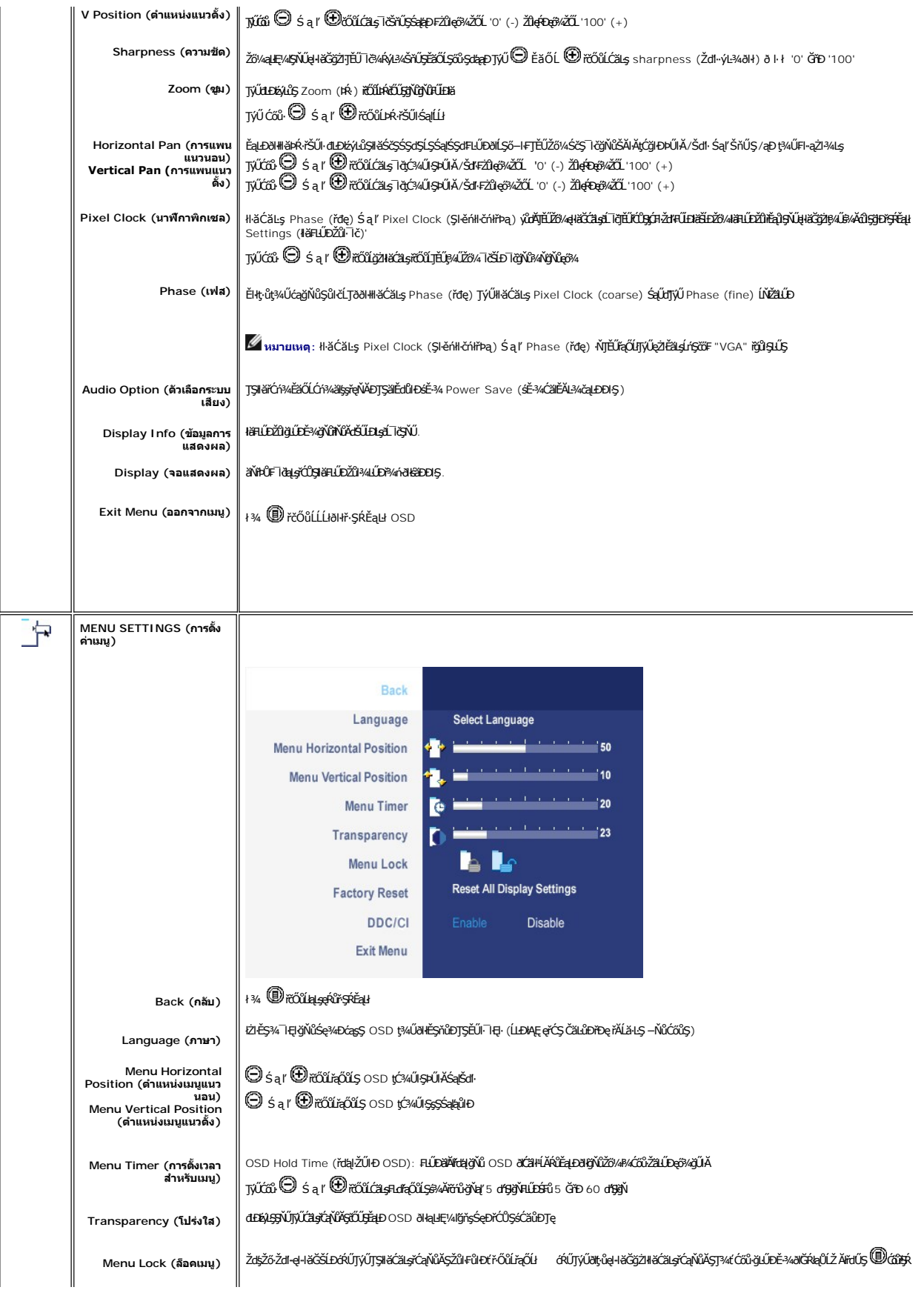

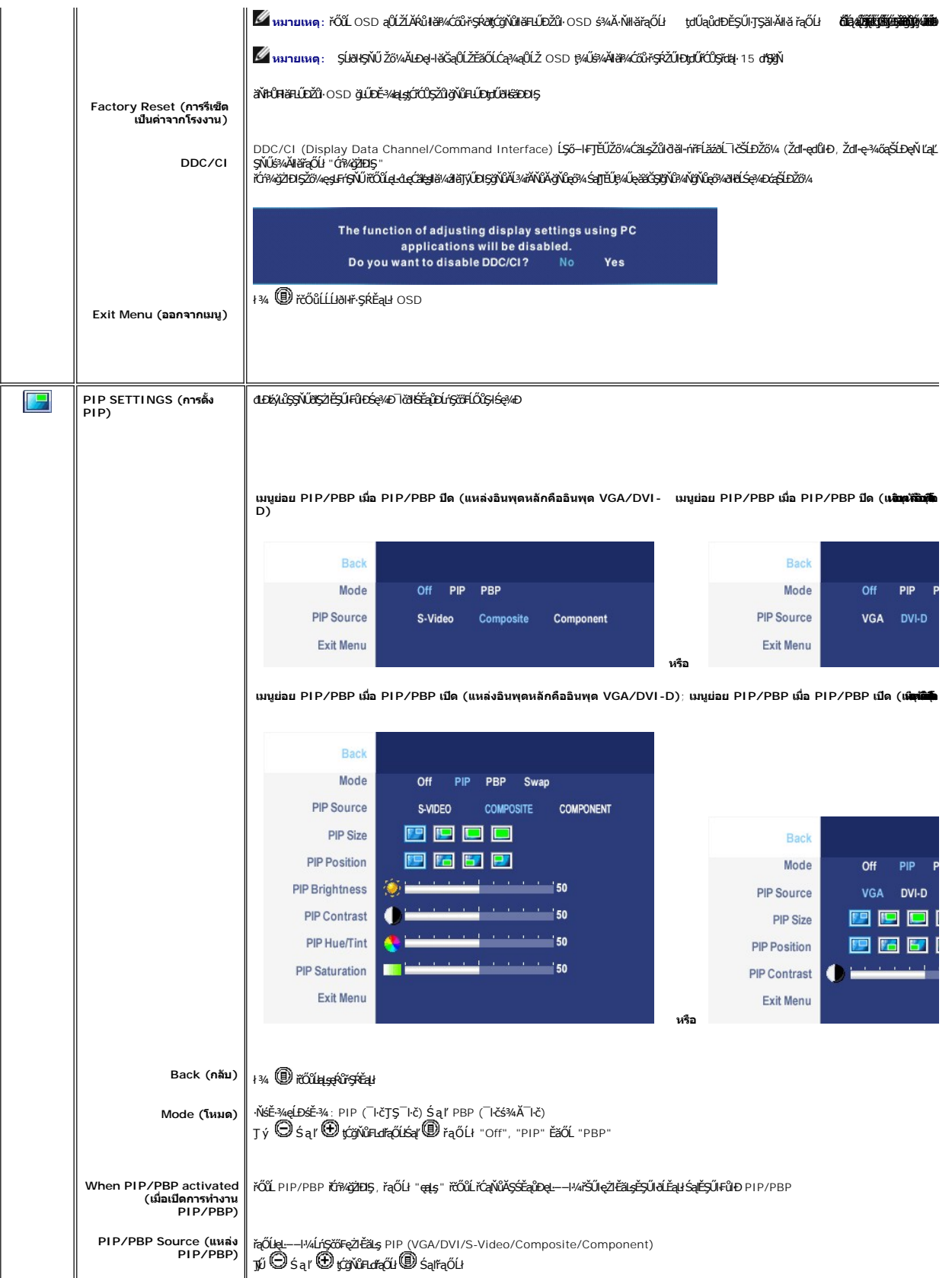

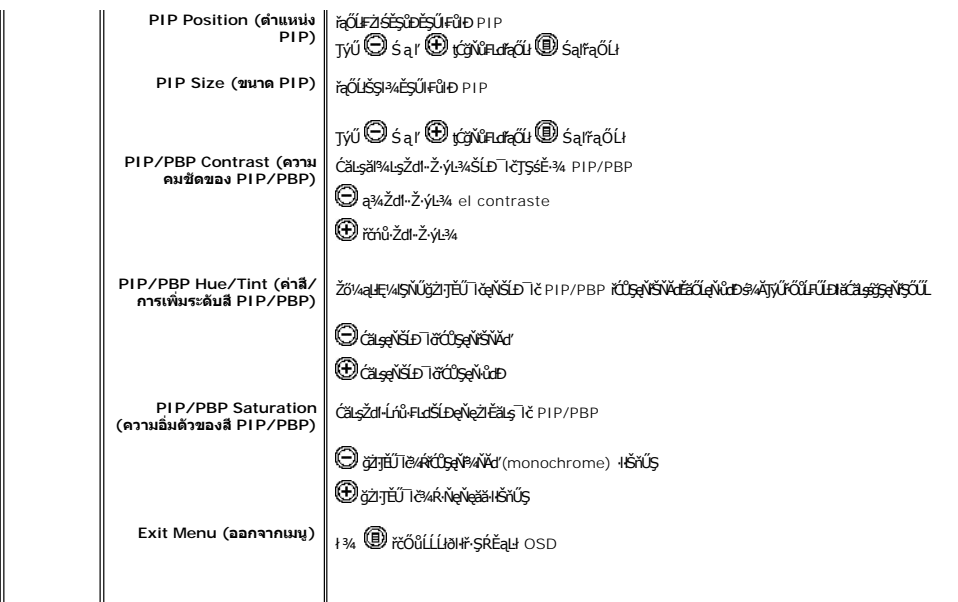

### **ข้อความคําเตือน OSD**

ř·ŐůĹðĹ¯ŀčţ·ůęŞĿşęŞőŞśĚ·¾Žďŀ·ąľřĹŇĂ¾şŀÐśĚ·¾ Žő¼ðľřĚŮŞŠŰĹŽďŀ·₣ůĹţĆŞŇŰ

Out of range signal<br>Cannot display this video mode,<br>change computer display input to  $1920 \times 1200@60$ Hz

ÞŘÚÐE-ÍAZdÍ-dÚlðL Íð;Úg-ÍðGÞÁÐSZájŞÞálsgy---1-¼ğNÚálsðIKZLöNdFFLáz FSOÚLÐðÍky---1-¼ðleRÐ<br><del>NGSEXÚ FZÚNÍ SSZÍ EI sZÍ 12. 13.7444 VÚLDŽI GÓLÓS;EJSSzÉS;FLÚDBJÚLÍ TöSNÚÐÍ E547219E50:BJ4ÚBNÍ S<u>TÚ-4.</u><br><u>621-781</u>: SE-448NÚSSJSZÍ: Ž</del>

Žő¼ðľĚŮŞŠŰŽďŀFŰLţĆŞŇŰĹŞğŇŮđE/áýLůŞ DDC/CI ðľĞŔĆń¾ğŻIĐIŞ

The function of adjusting display settings using PC applications will be disabled.<br>Do you want to disable DDC/Cl? No Yes

řŐŰdŬöŠŰŀţĆĂĿĐĚ3¼ĆäĔĂĿ¼ċąĿĐŀŞŠŰŽďŀŢ¾ŠŰŽďŀĚŞňŮĐFŰĿĆŞŇŰð(ĆäŀŀŠňŰŞŠňŰŞŰŔŐŐł

Entering power save

ŢĚŰŽĹ·čńďřFĹăźğŻŀĐŀŞŚąľ 'Ćąő' ðĹ lčřčŐůĹřŠŰŀŢýŰĐIŞ OSD

ĞŰ*Žő¼¥¼Ćő*ů·Ţ¼tŞĹ**řĚ**ŞŐĹðŀĆőŮŕðŀďĹžéŠŰŽďŀ·ŚşşŢ¾ŚşşřŞŕůĐFűLŗĆSŇŰ∂Œ¥ŀŠňŰŞ ŠňŰŞĹĂŔůllsęL−−ŀ¼řŠŰġŇůřąŐĹł:

**VGA/DVI-D input (อินพุต VGA/DVI-D) Video input (อินพุตวิดีโอ)**

There is no signal coming from your computer.<br>Press any key on the keyboard or mouse to wake it or press the<br>Input button on your display to switch to another source.

There is no signal coming from your video source.<br>Press the Input button on your display<br>to switch to another source.

ŢŞśĚ·¾ PIPP řŐŰdĹląč@ş¥ŰĞ™Dą\_−+ŀ4řŐLéLDğŰráŰLMPŠŰŽďĿĞYŰŒHĞŇŰĞĦŠTŰŞQŰDŞŰĞĤŰRegL++ŀ¼ŘŰğŰŒĞŰŊZGŐŔÚŘ4 **1. VGA 2. DVI-D 3. S-Video 4. วิดีโอคอมโพสิต** 

ĚăŐĹ

<span id="page-35-0"></span>

| No VGA input signal                                                                                                    | ĚŐ | No DVI-D input signal | ĚŰ | No DVI-D input signal | ĚŐ | No Composite input signal | ÈŐ |
|----------------------------------------------------------------------------------------------------|----|-----------------------|----|-----------------------|----|---------------------------|----|
| ĚII ŇII ăřaŐLILńSčőF VGA ĚăŐĹ DVI D Śaltů ŇII ăFŮLeI ĂřŽřsnağLŰÐ VGA Ś a ľ DVI D la)ŰĐŠŰŽďI-%LĐĞŇŮSe%Đ%ŰSeůDčIĆäP.<br>No VGA cable                                                                                                    |    |                       | ŘŐ | No DVI-D cable        |    |                           |    |
| иялшия: řŐűLŇNăFûLeJĂřŽĭşńaples*ŠŰHesŏLTčĔŞŰIFůlÐPIP/PBP T¾ťgŇůğŻIĐIŞĹĂŔůðIĎĂĽĆśĆã¾řŠŰeŔůřŔÁŽLĂ PIP/PBP řŐŰSZİĒQŰFÜDPIP/PBP łals·l·.<br>Ø<br>ิหมายเหตุ: พังก์ชั่น PIP/PBP สามารถนำภาพจากแหล่งสัญญาณภาพที่สองมาแสดงได้ ดังนั้น คุณจึงสามารถรับชมภาพจาก 1 แหล่งสัญญาณพีซี 1 (D-Sub หรือ DVI) และ 1 แหล่งสัญญาณวิดีโอ (Com∣<br>Ø<br>2 แหล่งสัญญาณพีซีหรือ 2 แหล่งสัญญาณวิดีโอในการทำงานแบบ PIP/PBP |    |                       |    |                       |    |                           |    |

śĆă¼¥AŔăIĂąłĹŇĂ¾ğŇů <u>łŀ㌳ŰţŠĆĿ−Ěŀ</u>

# <span id="page-35-1"></span>**การใช้Dell Soundbar (อุปกรณ์เสริม)**

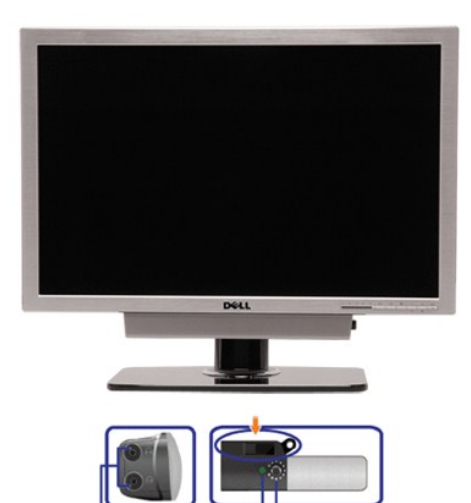

- 1. ęůďŞFŕi¾FLŰÐLşĹőÓði¼ź
- **2.** ŚðŮŽęŻŀĚăĿşĚŔđĿÐ
- **3.**  Ćőů·Śę¾ÐłŀăğŻŀÐŀŞ
- **4.** Ćőů·řčŀřďĹăź / ăľ¾ĿşřęŇĂÐ

## **การติดตั ง Soundbar เข้ากับจอภาพ**

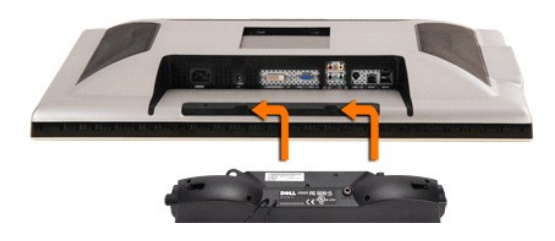

- **Z หมายเหตุ** : **FLdfýŐĹFűLŻąŁŊdŰ**·Soundbar ęůĐĹĹP¼ŰdĂŻląLĐgdŰŀläŚęFǎÐ 12 śdĘźŞLŰŞJÝLġŽĔälş Dell Soundbar řğůlŞLŰŞĹŐ KÖYŐ LŐ va Soundbar ře
- **ข้อสังเกต:** ĹĂůŀŢýŰłĿşĹőĆłă¼źĹŐůŞť ŞĹłřĚŞŐĹðŀł Soundbar ŠĹÐ DELL
- 1. *¾Ż*ĿŔŔĸŦŔŖĸŰ**Ŀ**ŎĸĸŰĿŎĸĸĿŎĿŎĿŔĊĿŔĠĸŎĿŎĸĿĠĸŎĸĿĸŎĸĿŎĸĸĸĿŎĸĊŔŎĸŔŎĸŔŎĸŎŔŎĸŎŔĸŎŔŎĸŎŔŎĸŎĸ

### <span id="page-36-0"></span>łąLstĆĂLĐĚŞŰlęlăşĿ−

## **การแก้ไขปัญหา**

**คู่มือผู้ใช้จอแสดงผลแบบแบน Dell 2707WFP** 

- <u>∦㌳ŰĆĿ−ĚŀřÝčŀľfşŐŰĹĐFŰŞŠĹĐðĹ</u>Īč
- á←ĚğůďĆ
- **●** Ó←ĚiřůĂďsďi?AŇÉ
- **●** ÓĿ−ĚŀřÝčŀľćąńF<sup>™</sup>Ŀ¼<sup>3</sup>Ź
- ĆĿ−ĚŀřÝčŀľŠĹÐ [Universal Serial Bus \(USB](#page-38-2))
- łŀ㌳ŰţŠĆĿ−Ěŀ [Dell Soundbar \(](#page-38-3)řQFNALLEAU)
- · ŠŰŔąžŀřiŠÉržãŐŰEÚŮŞI č2

**/ 1) ข้อควรระวัง : łůSğŇůŽő¼ðľařů<sup>3</sup>¼ŽŀřŞŀăŢ¾ŤŢŞęůtŞŞŇŰŢĚŰĊŀŕġĿŕFI· ŽŻIŚŞIŞŻřiřŐŮĹŽď·Ćaĺ·¾¯LĂ** 

# <span id="page-36-1"></span>**การแก้ปัญหาเฉพาะเบื องต้นของจอภาพ**

#### **ฟังก์ชั นการตรวจสอบโดยอัตโนมัติ**

oðĹTċŇđĿ*bójűsğ*vűFádbá*s¼ĂĹĿ*ŕSzĿFńdŀðĹTğźDĿŞŹFŕĞŹŰŔĹŎŐŐĹŦŰĿŞ<u>Ă</u>ŏ'nĦĹăĂÂŀĐĞŔFŰĿŎŦŮţŴŔŋŎŖŴĤŎŖĿŎŖĿŢŔŢŔŎŔĿĿĸŎŖĿŔŖŔĿŎ

- 1. Ćń¾łăľŚętďğĿŰĐŽĹ·čńdřFĹ㟌ąľðĹŪč
- . . ĞĹ₩₩ŎŶ<sub>ŎŎŔ</sub>ĸŎĸĿĸĿŖĿŖ<br>2. ĞĹ¥@ĂŶŹġĸġŒĿĿĊĸŀĸĿĿĠŖĿĎĔĎŶŹŐĹĿĎĹĠŕďĦĹźċřŐĹŢĚŰŀĕFáœġĹġĹĿĔŚĸĂĹĿFŚĘĿŦĆŮŞĆĹĂŮĿĎĔŀŀĘŀŔŎŔĿŔŢĠĸŔŢŔŢĠŔĿŎŔĿŎŔĿŎŔĿĿŎĔĿĿ
- řŽăŐůĹÐŽĹ·čńďř₣Ĺăź
- 3. řÓń¾ędňFýźðĹŪč

ðLjúþ4ðGäqq—−1¼ţ¼USFÚðUğZBfÓHUDN S¼ljNÜARŬJŞ&F¼ğ¼qLş¼UdAFŞHDţð LED ðALÐÍOLGÞÍNARÚBLJ\$HRLJ\$J}%BLGSÆÞÆNRŰAQÚLSŰRSURL<br>ÍÁÐFŰLSŐÍЊHÁÁRÚLÁGÖFÖÜRŐÍ

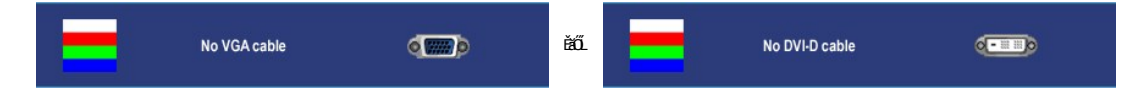

4. ţ¾LbÜLbÖLhźSNULÞðČÄH·SňUŞŢŞę IdINPYZJEVfSCFńţ¾UŇýǔŞILŞEHNNHĞQLA4@AřZřýnądň¾MsLLLHEAOLIMAXZdI-řeNAEANAgelAZřýną¾LĐląŭId'<br>5. Óf¥ÆLTIČSejKŐŰLFŰLeJÄŽřýnarFi¥NŘÍLŇŘŽHŰD∂NGUĞY4?#ŽŐŰLDÉSIfÓf¼ƏĹTČ

ĚŀĂĿĐţůĆäŀł-lcJ¾ť şŞðŬdĚąĿDŏŀğŴûžő¼ğŹŀFŀ-ŠŁŰŞĦĹŞŤĕŴĞQŰĞŢŰŦĔŰŦĕŬŎĘĹĔĸŎŦŎĸĨŦĹĔŹŦŒĬŹŎŔĿŎŔŎŎŔĿŎŔĊŎŔ

kari**kuri : Žő¼ęşLFíFădðęĹşFLdřĹĐŞLŰŞTýŰţûţ¼ŰęŻIĚăLşśĚ<sup>3</sup>¼ S-Video, dří¾ŇśĹŽĹ·śčęńFŚąldŕĭ¼ŇśĹŽĹ·śčřŞŞFź** 

## <span id="page-36-2"></span>**ปัญหาทั วไป**

ĦăŀĐŠŰŀĐąůŀĐŚę¾ĐĆĿ−ĚŀğĿůďţĆğŇůčşşűLĂŚąldŕiŇłišŚĺŲŠ

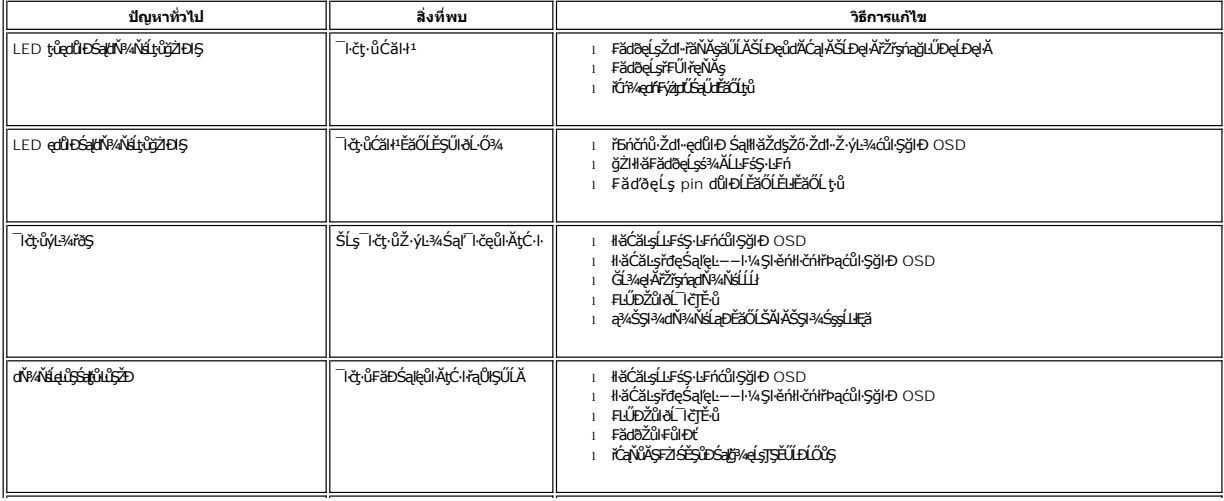

<span id="page-37-0"></span>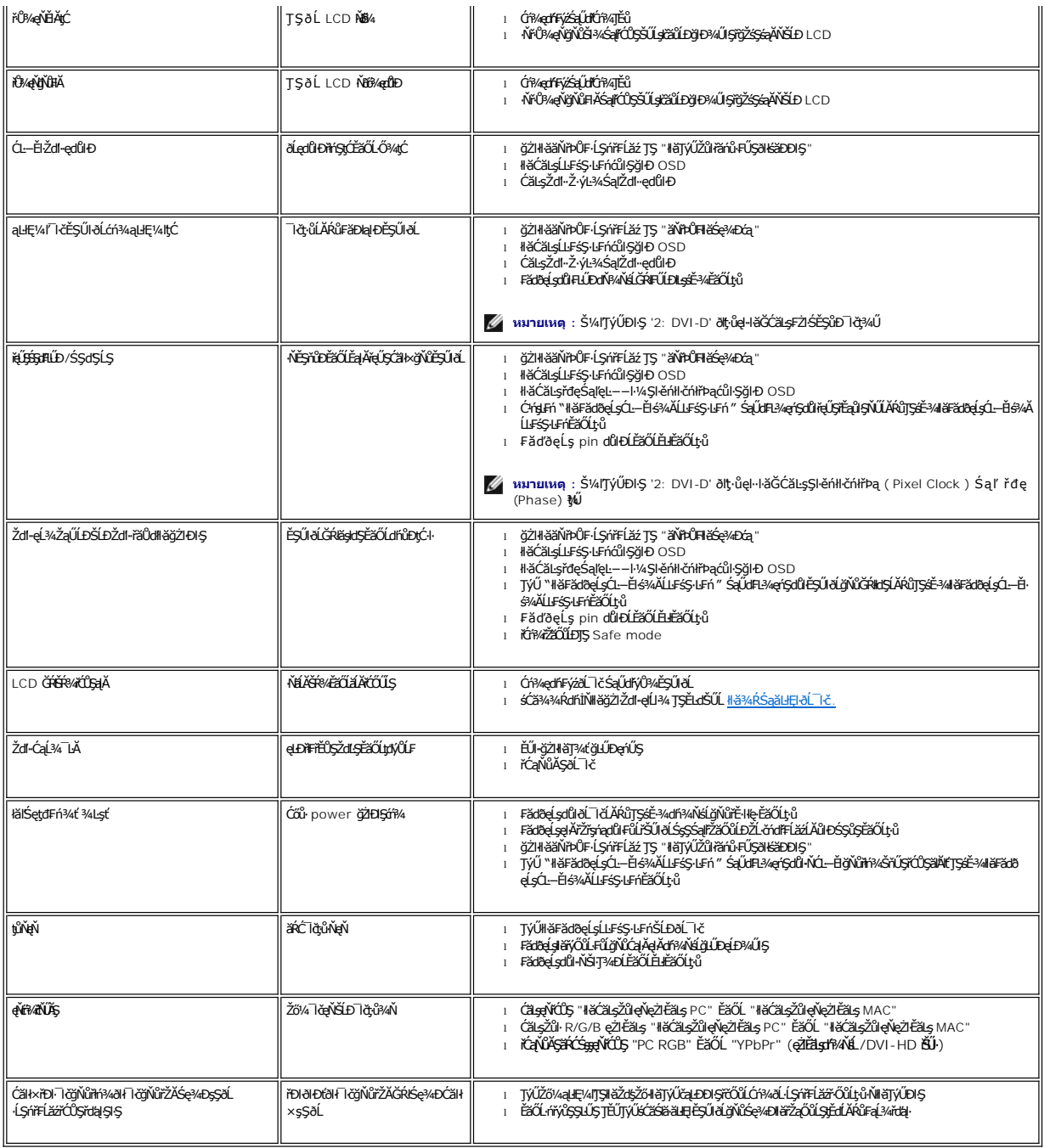

# <span id="page-37-1"></span>**ปัญหาเกี ยวกับวิดีโอ**

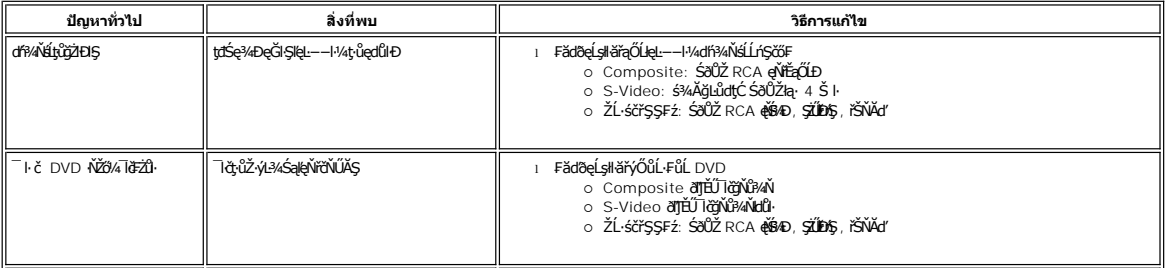

<span id="page-38-0"></span>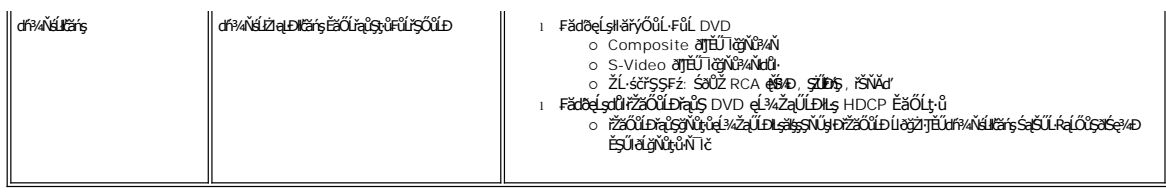

**kunu kompozikál S-Video, ďřáŇáŽ<del>Ázj</del>F, ďň¾ŇáŽĹ·ščřŞŞFź, đEbýLůğŽNĂ** <u>ĆãqLFśŞLFń</u> ðlTýŰţ·ůţ¾

# <span id="page-38-1"></span>**ปัญหาเฉพาะผลิตภัณฑ์**

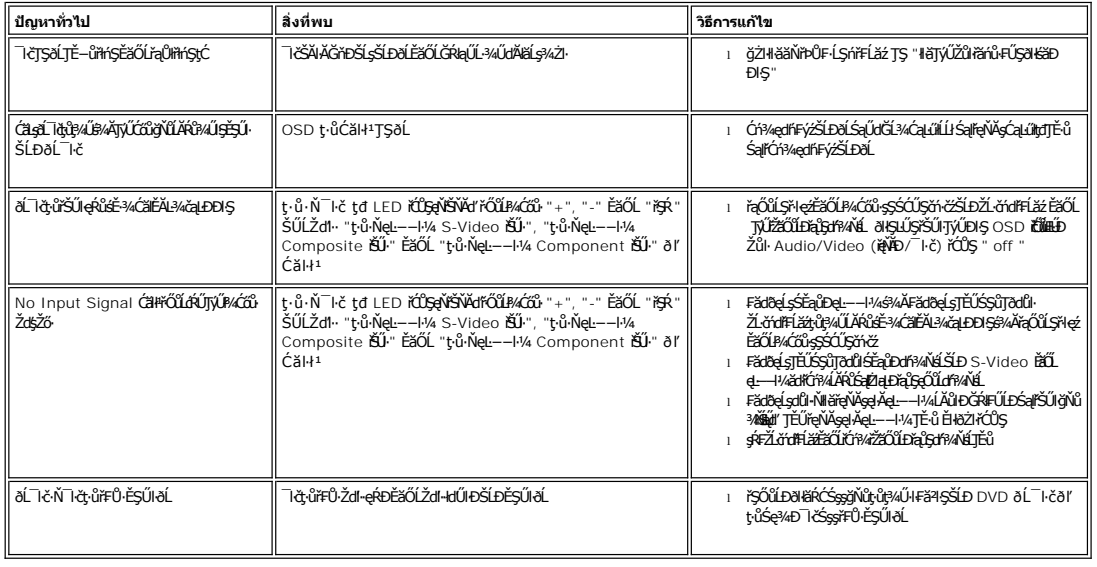

**μο κητεική:** řÓůĹřąŐĹkĚ<sup>3</sup>4 DVI-D, đ**Đá**/LůŞŨĹğĂ<del>Ăź Ć<u>ă şÍLFśŞLFń</u> ð</del>ľŢýŰţ·ůţ¾

# <span id="page-38-2"></span>**ปัญหาเฉพาะของ Universal Serial Bus (USB)**

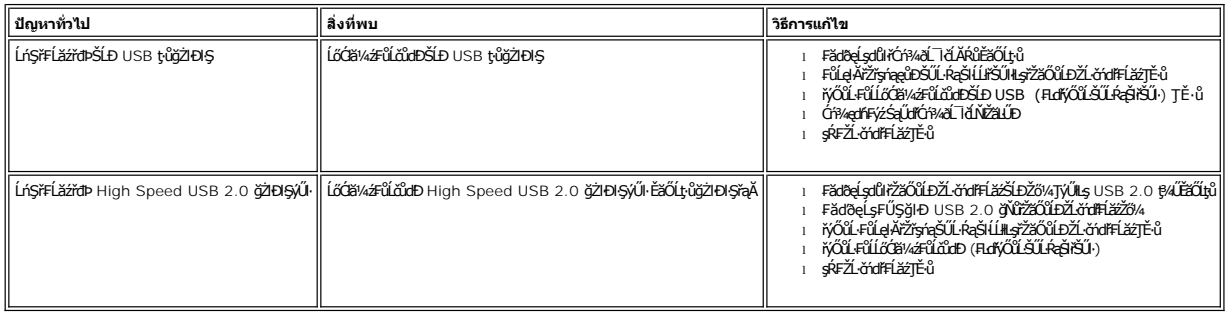

# <span id="page-38-3"></span>**การแก้ไขปัญหา Dell Soundbar (เลือกติดตั งได้)**

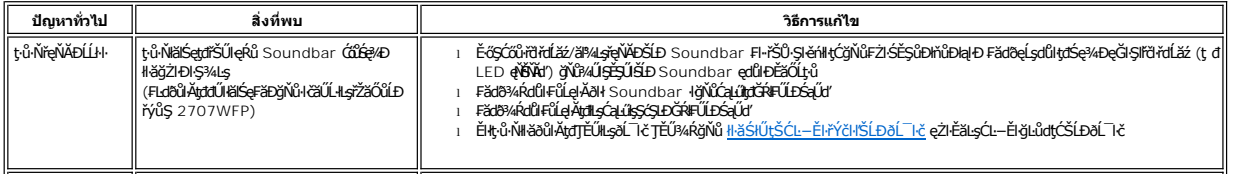

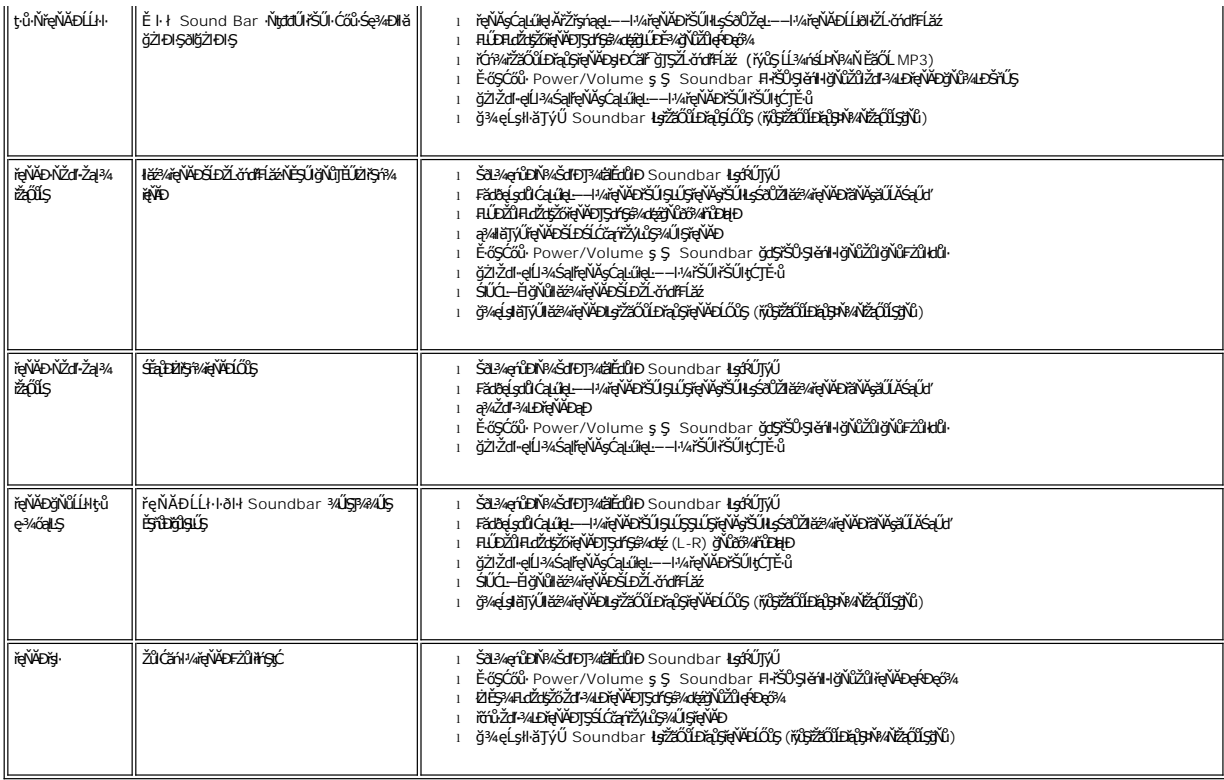

# **การแก้ไขปัญหาเครื องอ่านการ์ด**

**●** ข้อสังเกต: ĹĂůŖŹŀĹőĆŔ¼źĹĹŢŞŠ¼ĽŊŇĹŎĿĄĿĎŠŇŔġŽĔŐĹĹĹŔŔĹŀŎŔŮŀŎijŎŔŸŎŔŸŎŔŸŎŔŸŎŔŖŀŢ

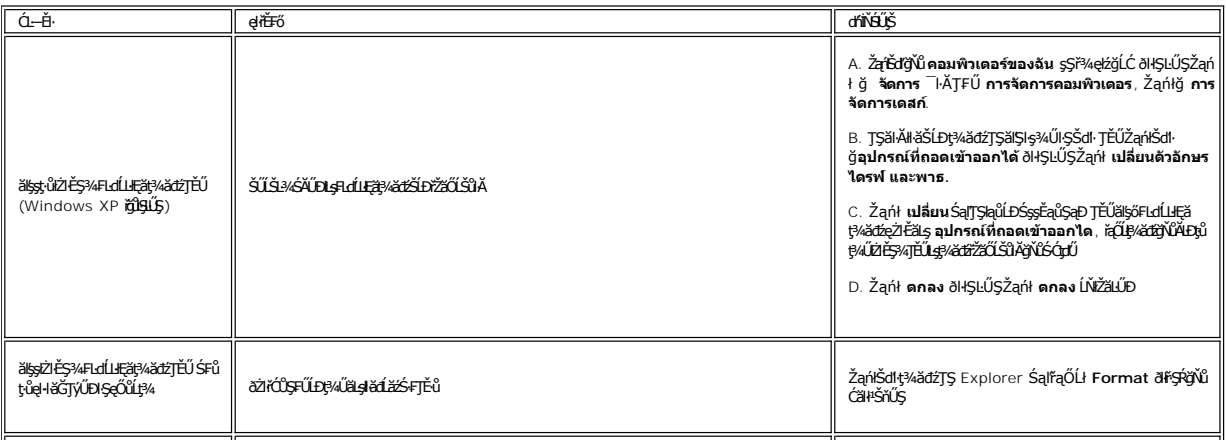

### <span id="page-40-0"></span>łąLstĆĂLĐĚŞŰelĕsL−

## **การใช้ขาตั งจอภาพแบบปรับได้ คู่มือผู้ใช้จอแสดงผลแบบแบน Dell 2707WFP**

- 
- **+** ładuła alfsňAsel Aržrsna
- **·** łäŢýŰŽő¼ąĿŀƼlŔŇĂĐ, Ě·őŞ łłaŠĂŀĂŢŞŚŞdFĿŰÐ

## <span id="page-40-1"></span>**การจัดระเบียบสายเคเบิล**

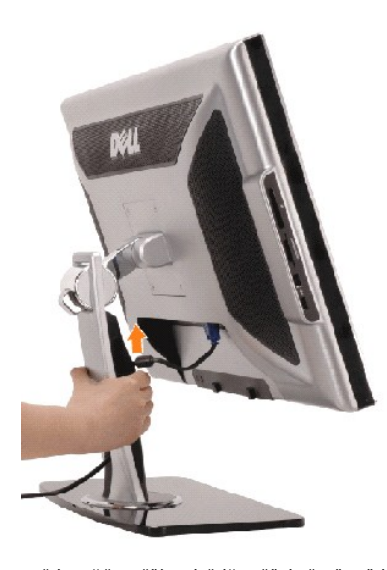

- 
- 1. ∂LşOGYA@AZZişriqTEUSŞUS SAZÜLAEPAFSUNCTSSTFUUD F@ÜLŞOGYA@AZZIşriqSNUŞTFÖÜLQ3ALUBNSTFUUD<br>2. ƏLÜQAYZIşriqÜŞƏRİğYÖRALIŞQIDSI FULD SAFKÖLFÜLGAFGÜNEYÜLDELÜNÜFENE ƏSAZIŞYÖR AVERALUR ZAYGYAQAYZIŞ IŞSIFILD<br>3. TRÜQGYAQAZIŞFINEŞ
- 

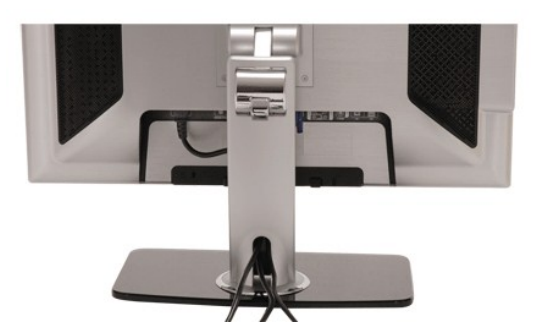

ĚąĿÐðŀłğŇů₣ůĹęŀĂřŽřşńąğŇůðŻŀřĆŮŞřŠŰŀłĿşðĹ¯ŀ茹ľŽĹ·čńďř₣Ĺ㟊ĹÐŽő¼ ([¾Ŕ łŀăřýŐůĹ·₣ůĹðĹ¯ŀ](file:///C:/data/Monitors/2707WFP/Th/ug/setup.htm#Connecting%20Your%20Monitor)č ęŻŀĚăĿşłŀă₣ůĹęŀĂřŽřşńą) ŢýŰăŔăŰĹĂęŀĂřčŐůĹðĿ¾řăŇĂÐęŀĂřŽřşńąğĿŰÐĚ·¾ŢĚŰřĆŮŞăľřşŇĂĂ¾ĿÐğŇůŚę¾Ð¾ŰŀŞşŞ

# <span id="page-40-2"></span>**การใช้ตัวเอียง บานพับ หรือส่วนยืดแนวตั ง**

## **ฐานรองปรับหมุน**

ŢýۤŀŞăĹĐğŻŀŢĚŰðĹ¯ŀčťŇĂĐĚăŐĹĚ·őŞFŀ·Žďŀ·řĚ·ŀlę·ś?«ĂŢýۤŀŞăĹĐğŇů·ŇŢĚŰ

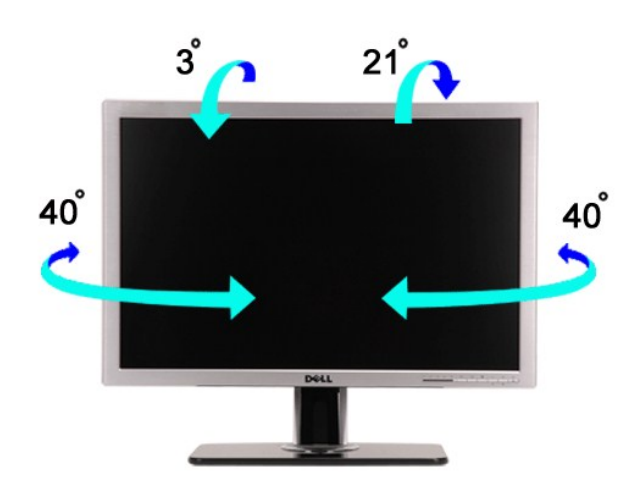

# **การขยายในแนวตั ง**

ŠĦĹĔĎŐŸĄŢ<del>ŚŚ</del>ĠĦĹĹĔŖĄĹŎŤĐ90 · ·.

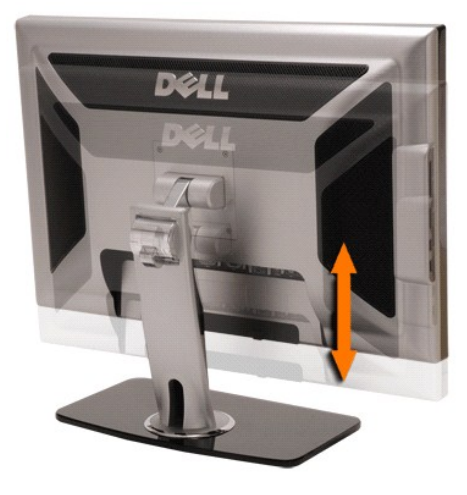

ł<u>ąlstĆĂLĐĚŞŰIęlăşL−</u>